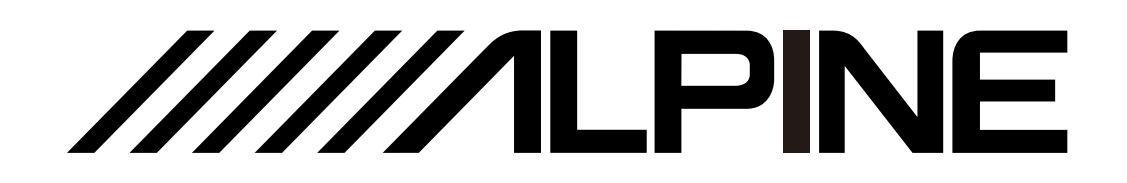

# **PXE-X121-12EV**

### 12-Channel High-Resolution Audio Processor Amplifier

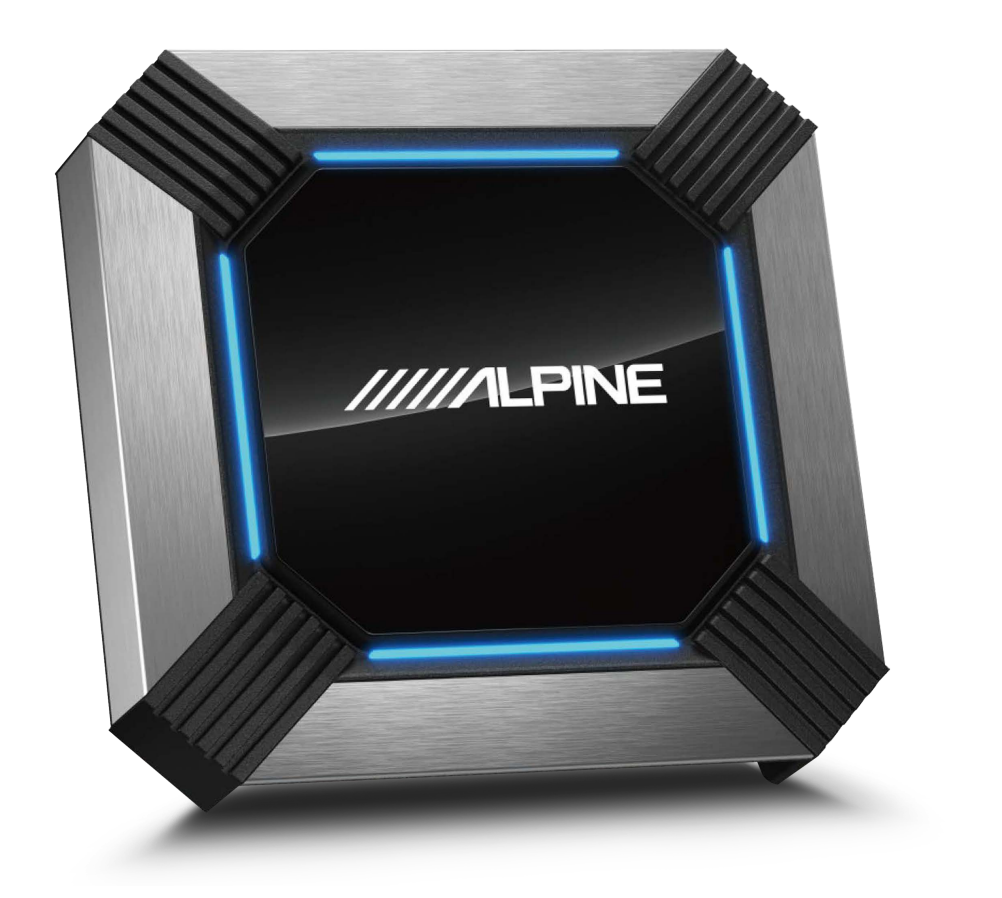

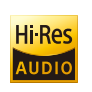

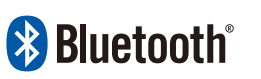

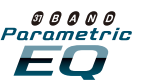

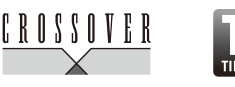

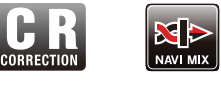

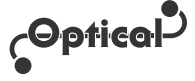

For iPhone users, please search "Alpine Music" in APP Store to download and install the tuning software; for Android users, please scan the QR code on the right to download and install the software directly.

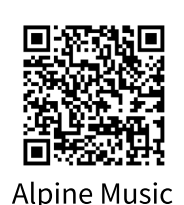

### **Table of Contents**

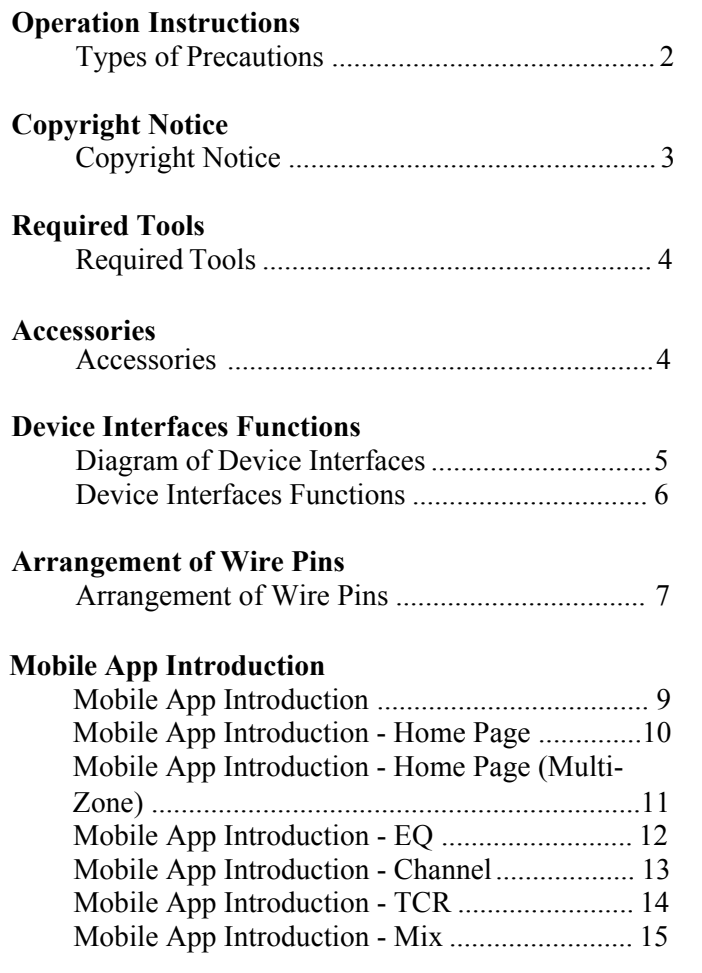

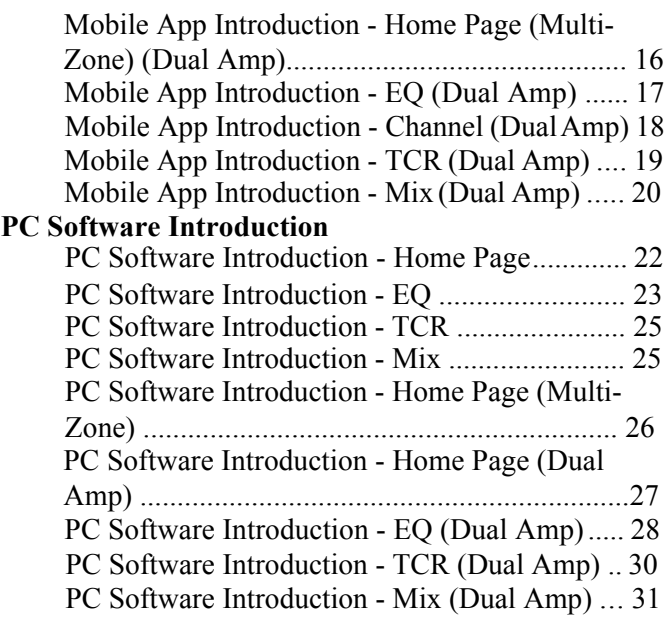

#### **Specifications**

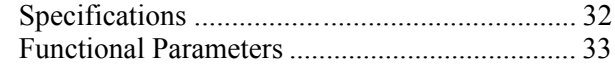

### **Operation Instructions**

#### **Types of Precautions**

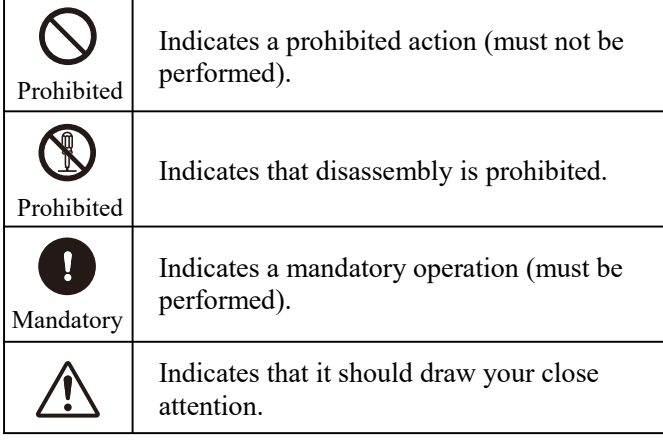

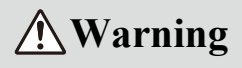

#### **In case of problems, please stop using the device immediately.**

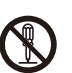

Continued use may result in personal injury or damage to the product. Please return the product to the authorised Alpine dealer or nearby Alpine service center for repair.

#### **The product is only suitable for 12V negative-grounded vehicles.**

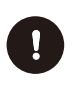

Use within other types of vehicles may create a fire or electrical hazard.

#### **Please contact a professional for wiring and installation.**

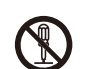

This product requires professional expertise to wire and install. Please contact the dealer from whom you bought the product to install it safely.

#### **Please do not disassemble or refit.**

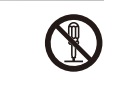

Doing so may result in product damage, fire or electrical hazard.

#### **Small items like bolts or screws must be kept out of the reach of children.**

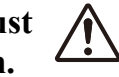

If ingested, please seek Immediate medical attention to avoid serious injury.

#### **Please do NOT use functions that may distract you while driving.**

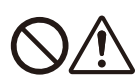

Any device function that may influence your attention must be used only when the vehicle is stopped completely. To use these functions, make sure to stop your vehicle in a safe area first. Otherwise, it may result in an accident.

#### **While driving, you must maintain the volume at a level that allows th outside noise to remain audible.**

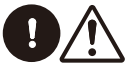

It is very dangerous not to hear an emergency vehicle alarm or road warning signal (such as a railway crossing) and may result in an accident. Moreover, excessively loud volume may create permanent hearing damage or hearing loss.

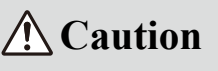

#### **Product maintainance**

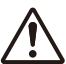

Please regularly clean the item with a soft, dry cloth. For tough stains, use only water to dampen the cloth as other solvents may result in dissolution.

#### **Temperature**

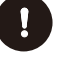

Before starting the device, please ensure that the temperature inside the vehicle is between  $+60^{\circ}$ C and -20 $^{\circ}$ C.

#### **Repair**

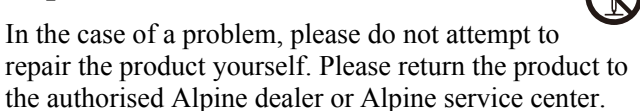

#### **System matching**

When PXE-X121-12EV is used with active division mode to assign signals for speakers, please ensure that the crossover frequency is above 1500 Hz to avoid damage to tweeters.

#### **Installation environment**

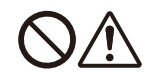

The device cannot be installed at the following locations:

- Under direct sunlight or near a source of heat.
- With high humidity or near a source of water.
- Dusty environments.
- Environments with violent vibration.

### **Copyright Notice**

The text mark and logo of Bluetooth® are the registered trademarks held by Bluetooth SIG, Inc. Alpine Electronics has been authorised to use these text marks and logos. Other trademarks and names all belong to their holders.

Products bearing the High-Resolution mark meet the standards defined by the Japan Audio Association. Alpine Electronics has obtained authorisation to use the High-Resolution logo from the Japan Audio Association.

\* Electronic products should be discarded via an appropriate recycling channel to reduce electronic waste pollution.

### **Required Tools (Vehicle Installation Specific)**

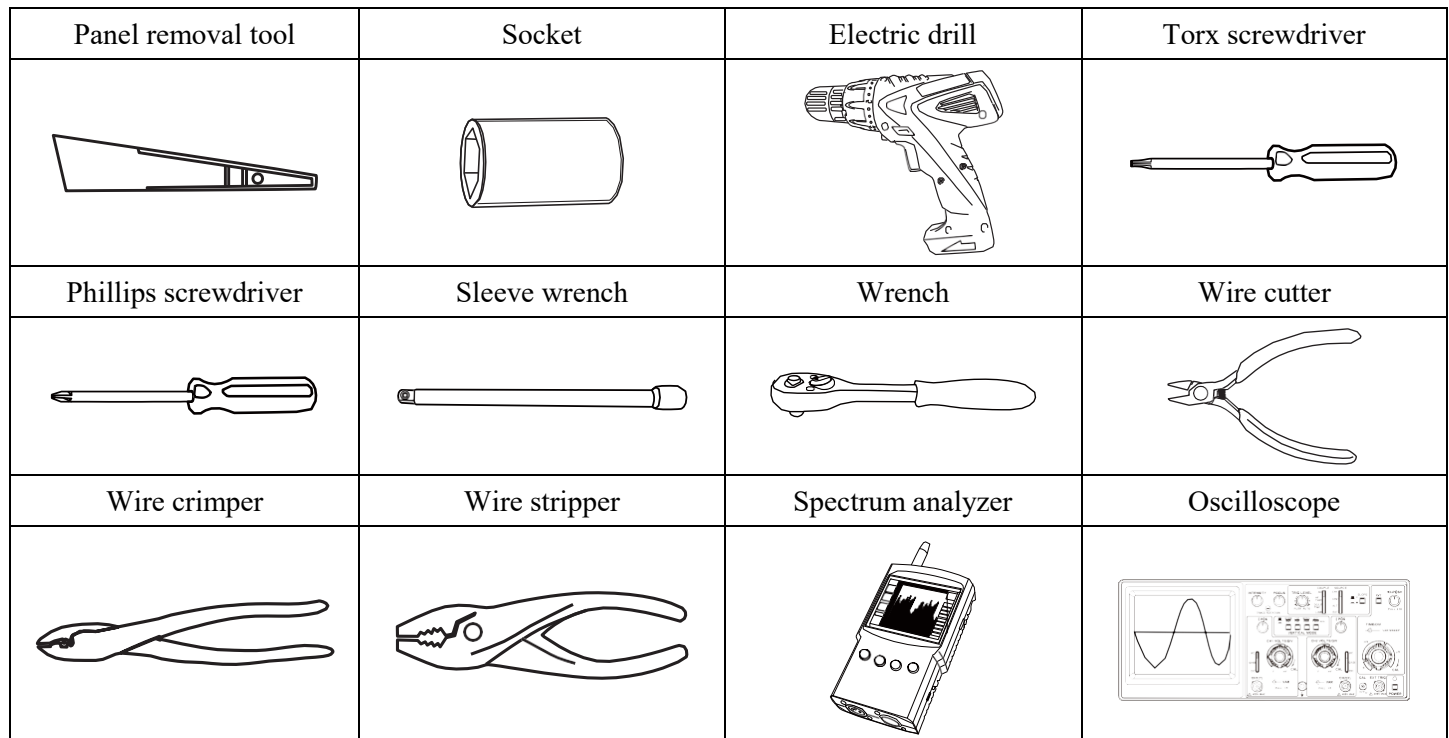

#### **Accessories**

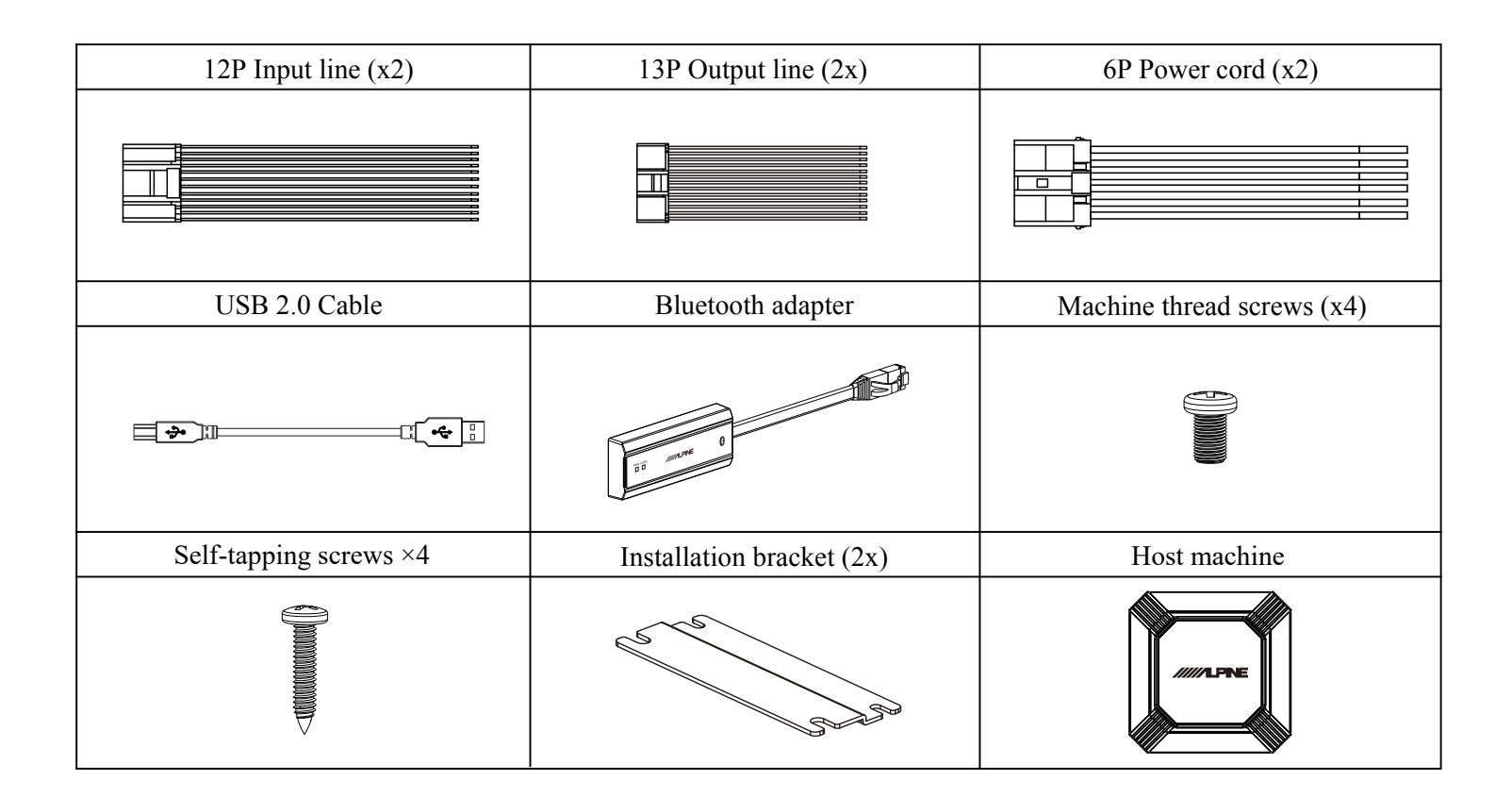

#### **Diagram of Device Interfaces**

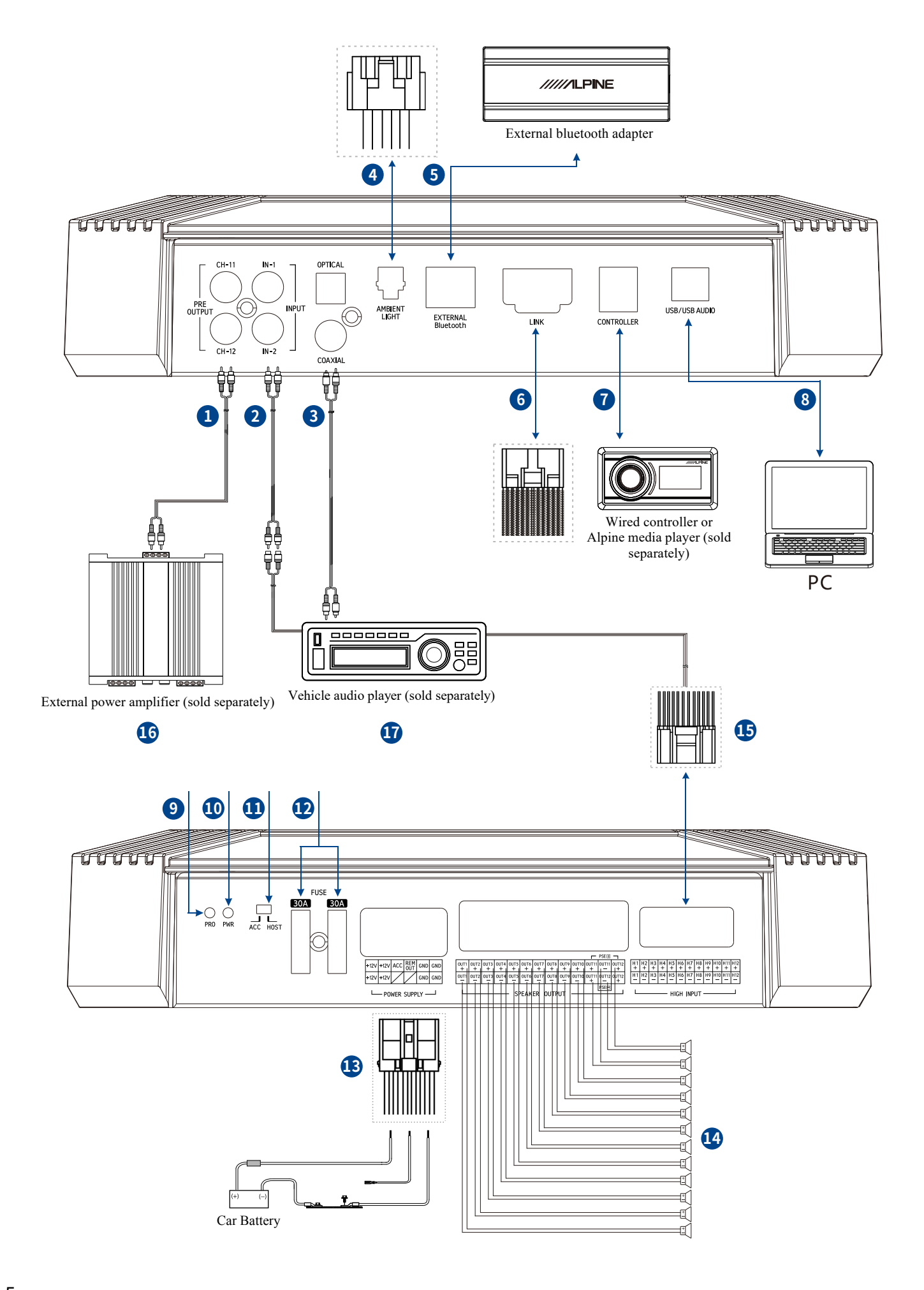

### **Device Interfaces Functions**

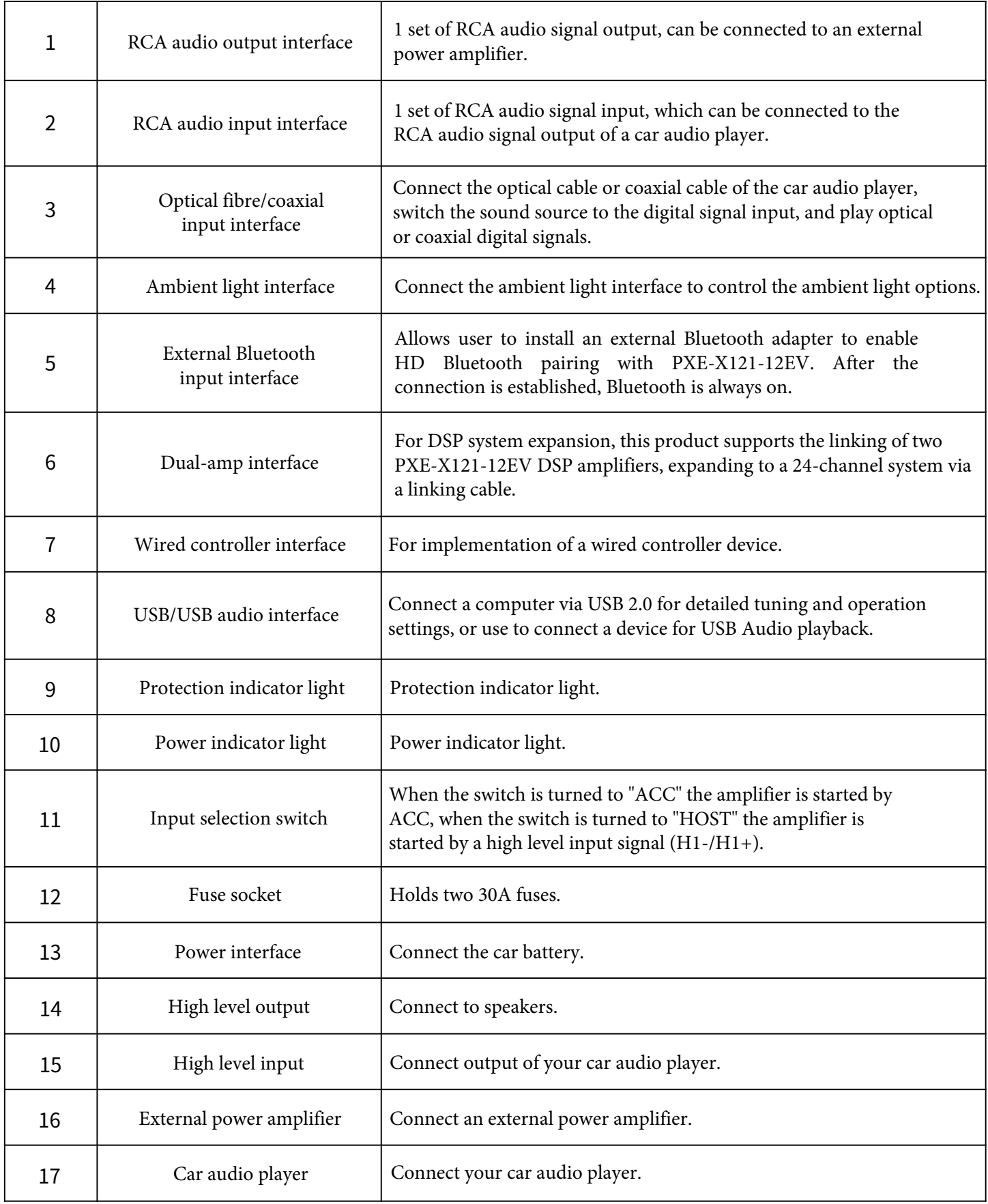

#### **Arrangement of Wire Pins**

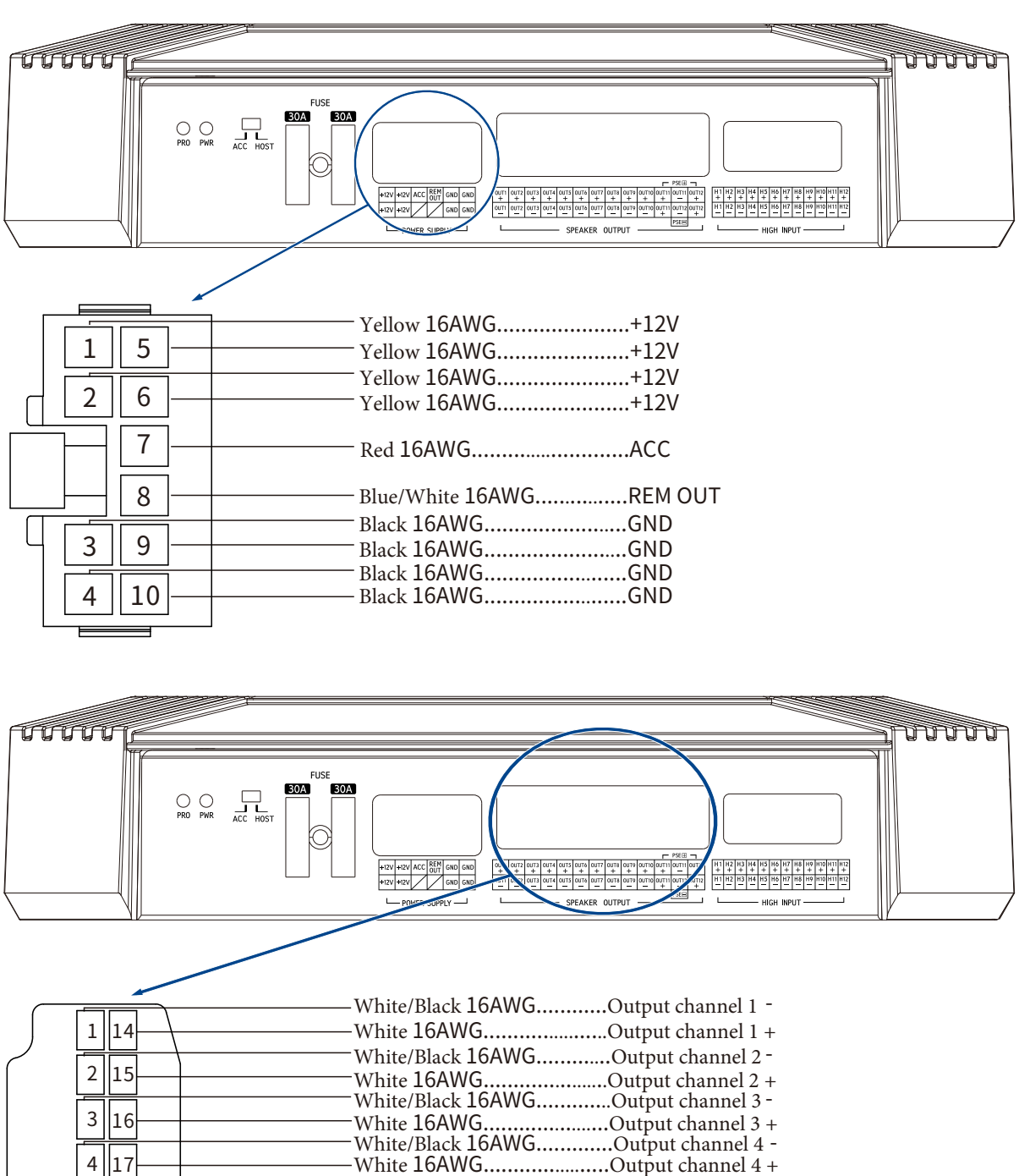

- - - -

-

-

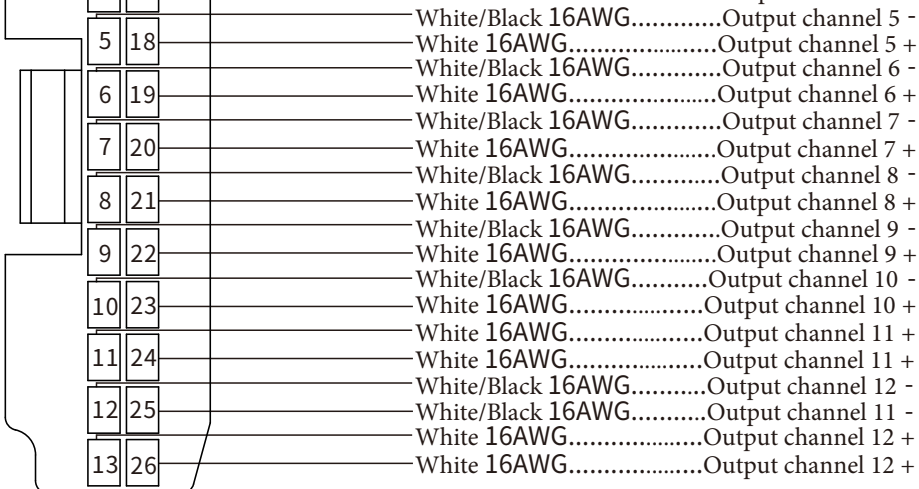

#### **Arrangement of Wire Pins**

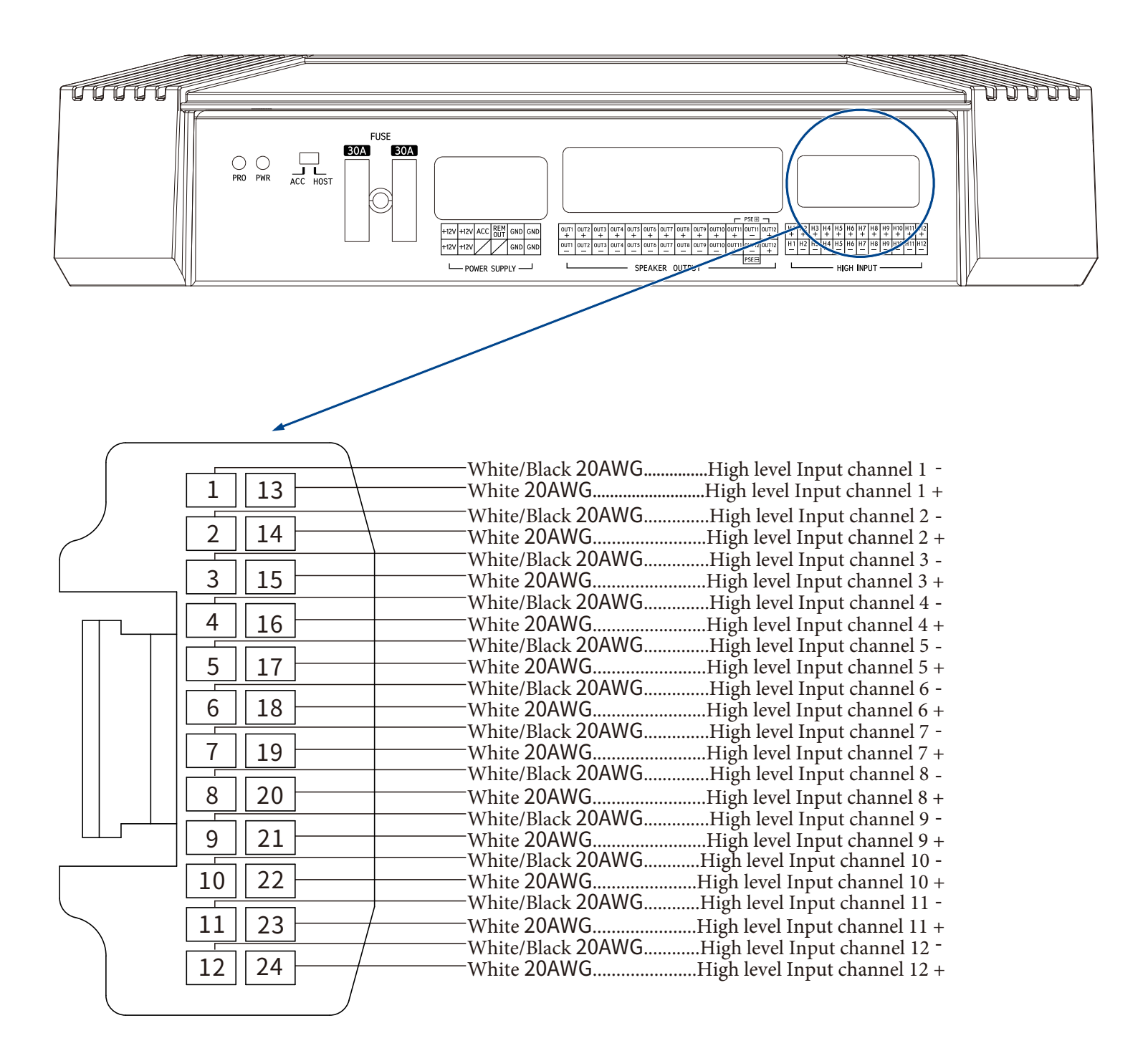

### **Mobile App Introduction**

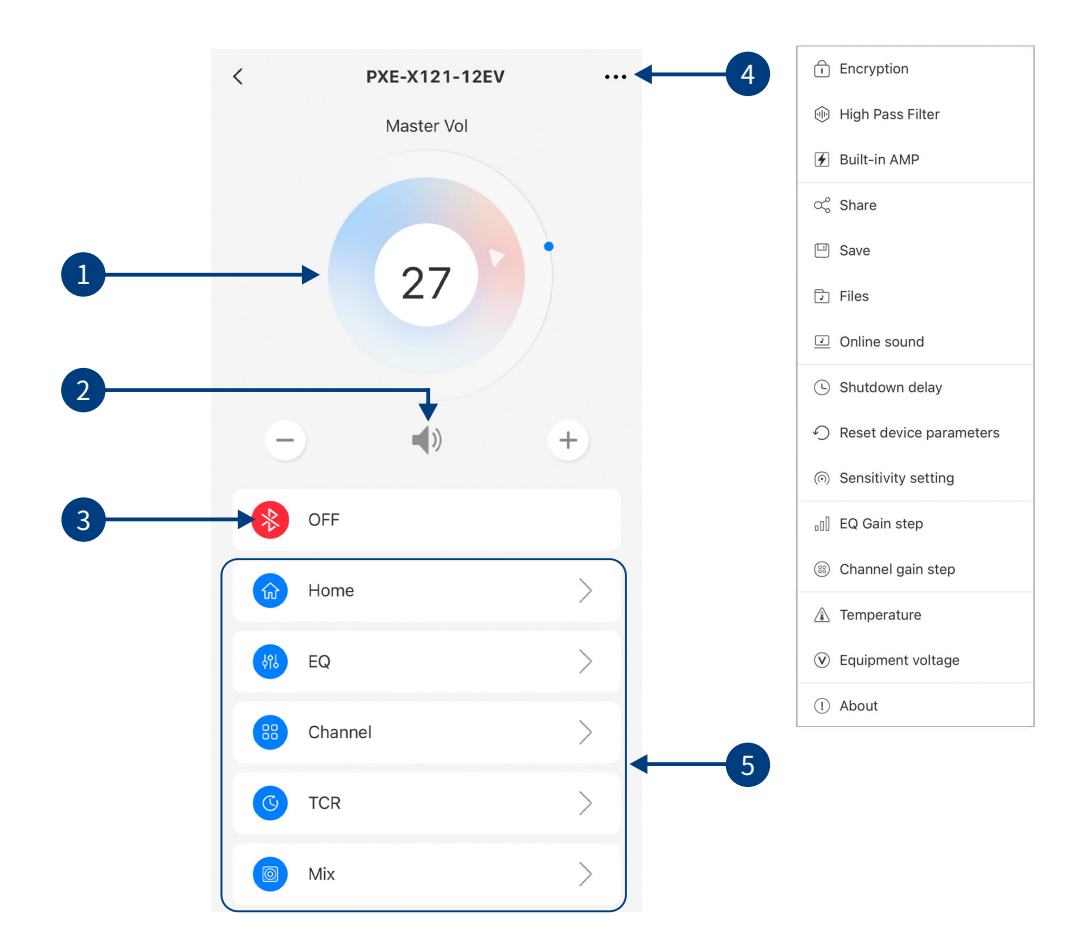

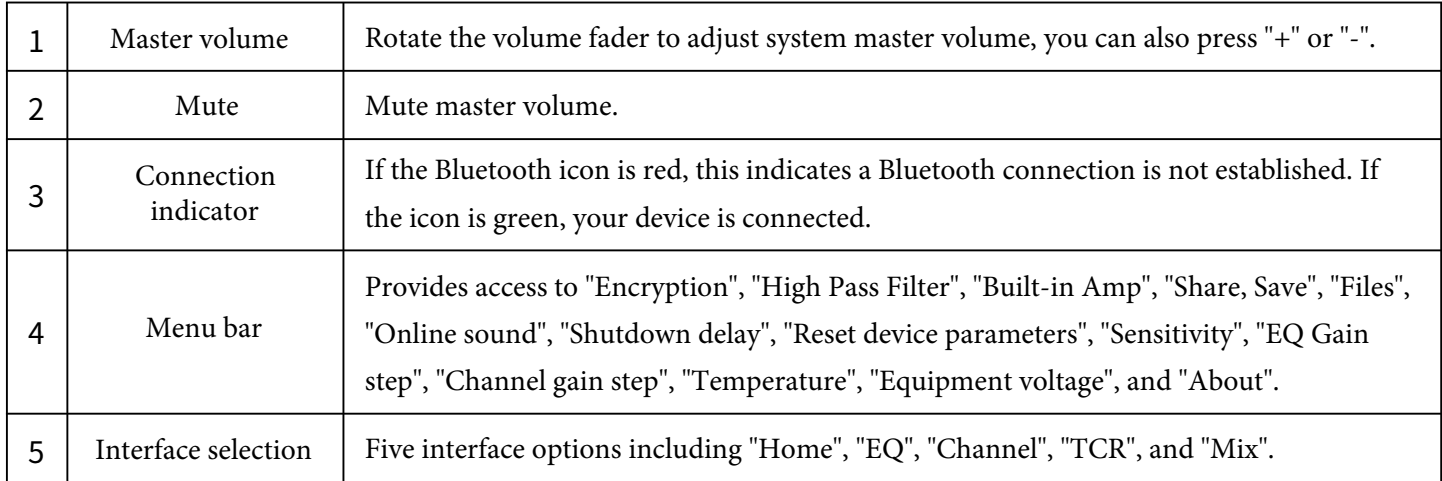

#### **Mobile App Introduction - Home Page**

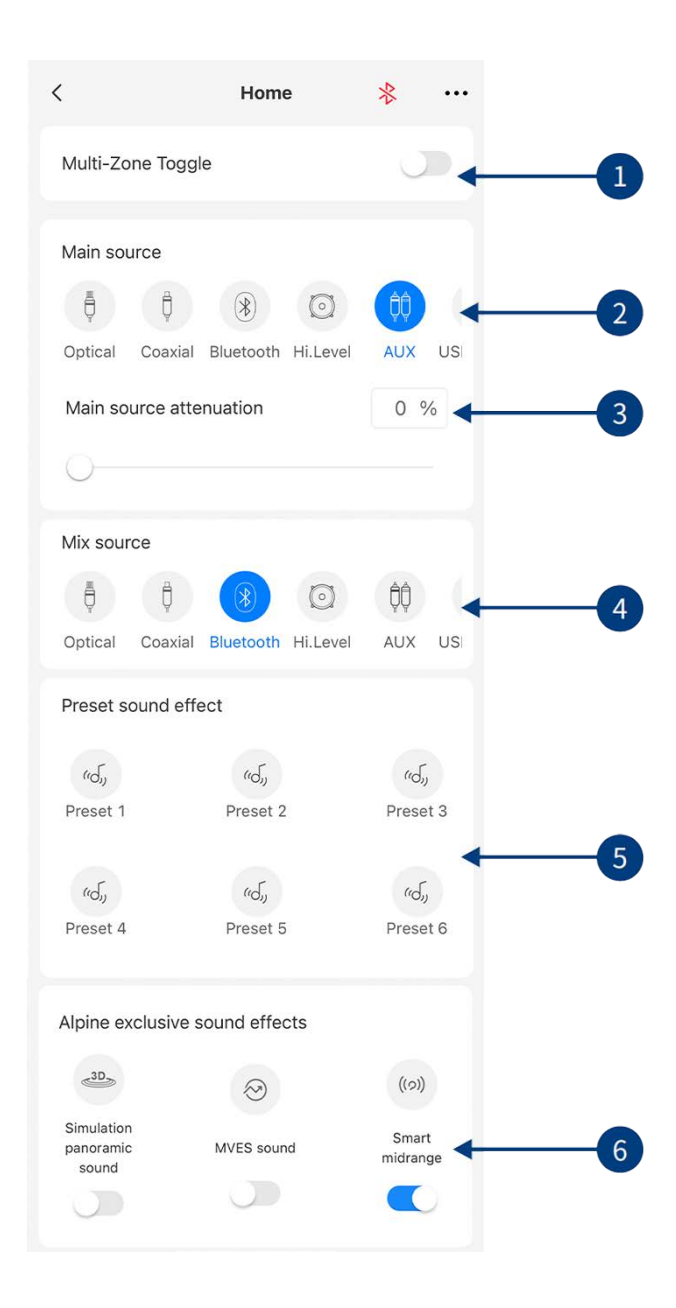

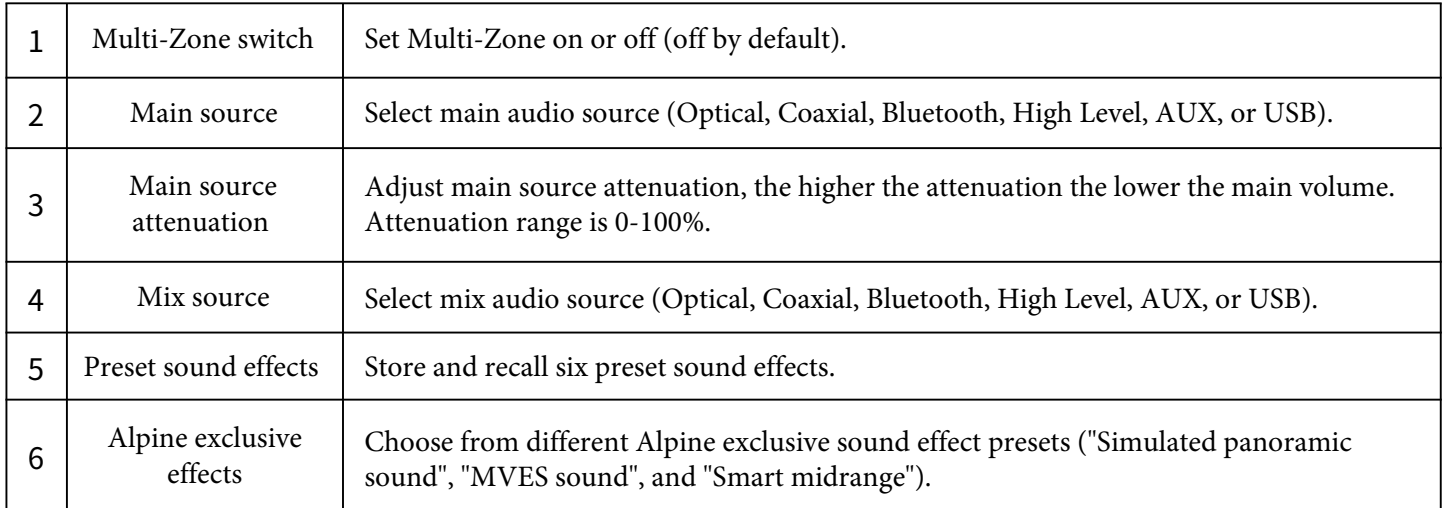

**Note:** Bluetooth audio sources and USB audio sources are mutually exclusive, and digital signals (Optical and Coaxial) are mutually exclusive and cannot be superimposed.

### **Mobile App Introduction - Home Page (Multi-Zone)**

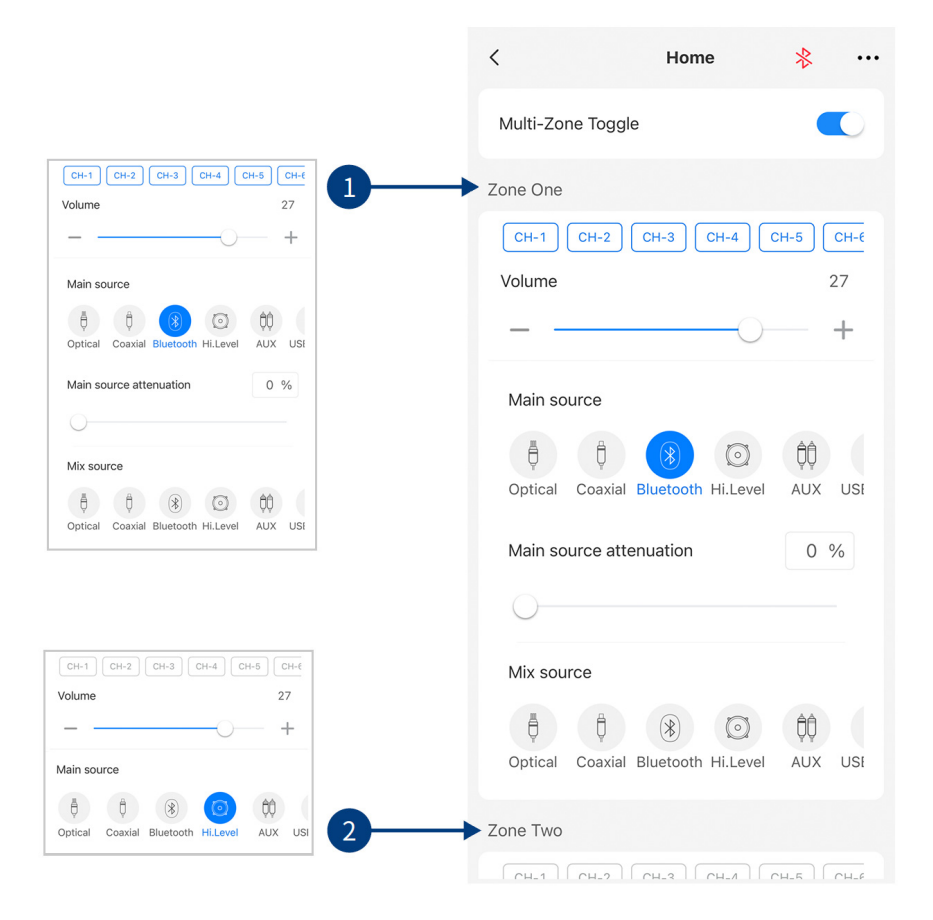

Click the "Multi-Zone Toggle" on the "Home" page interface to open the sound zone setting operation. The front and rear sound sources of Zone One and Zone Two can be matched. For instance, set zone one sound field from CH1-CH6 and select "Hi.Level" as the main source. In zone two, set the rear sound field from CH7-CH12 and select "Optical" as the main source. This means that CH1-CH6 will play high level audio and CH7-CH12 will play through optical input.

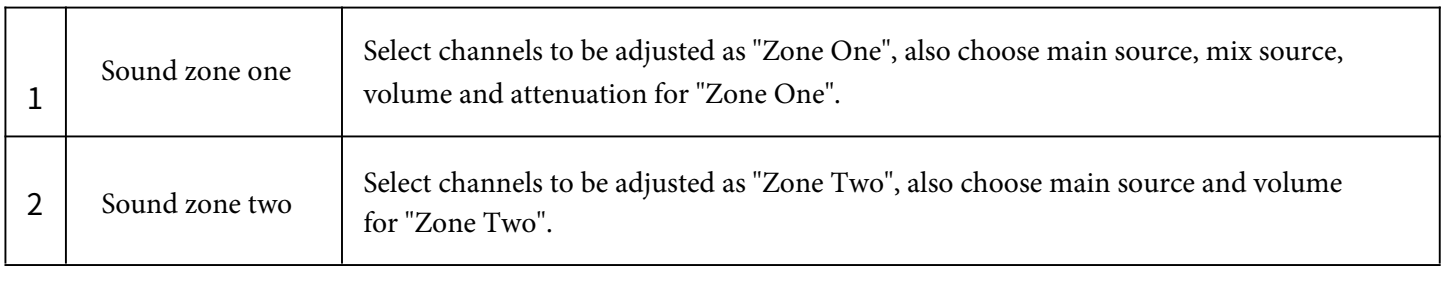

**Note:**

- 1. In "Zone One" the main source and mix source are mutually exclusive if they are the same. The mix source cannot be superimposed with the current input main source volume, otherwise the mix source sound source will be invalid (Optical and Coaxial are mutually exclusive for Digital, Bluetooth, and USB sound sources).
- 2. "Zone One" and "Zone Two" channels are mutually exclusive, meaning if "Zone One" channels are set CH1-CH6 the "Zone Two" CH1-CH6 are invalid.

### **Mobile App Introduction - EQ**

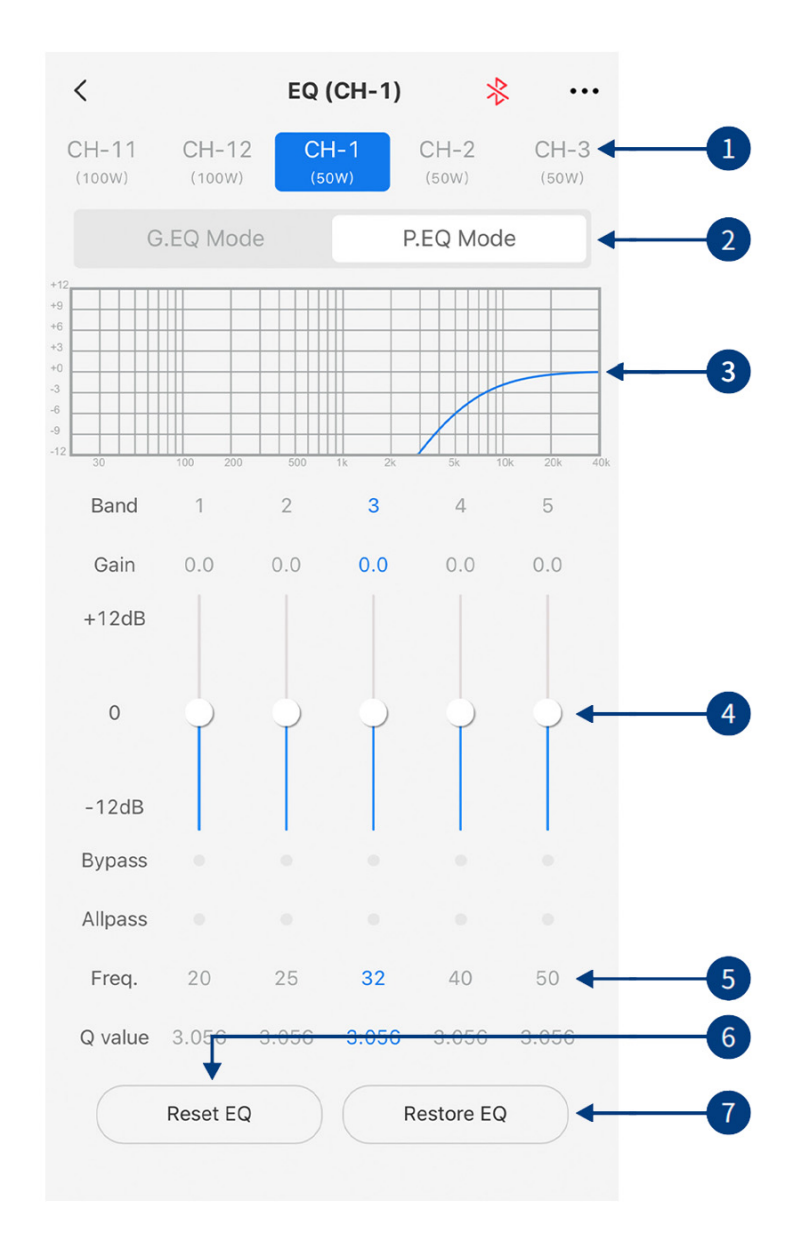

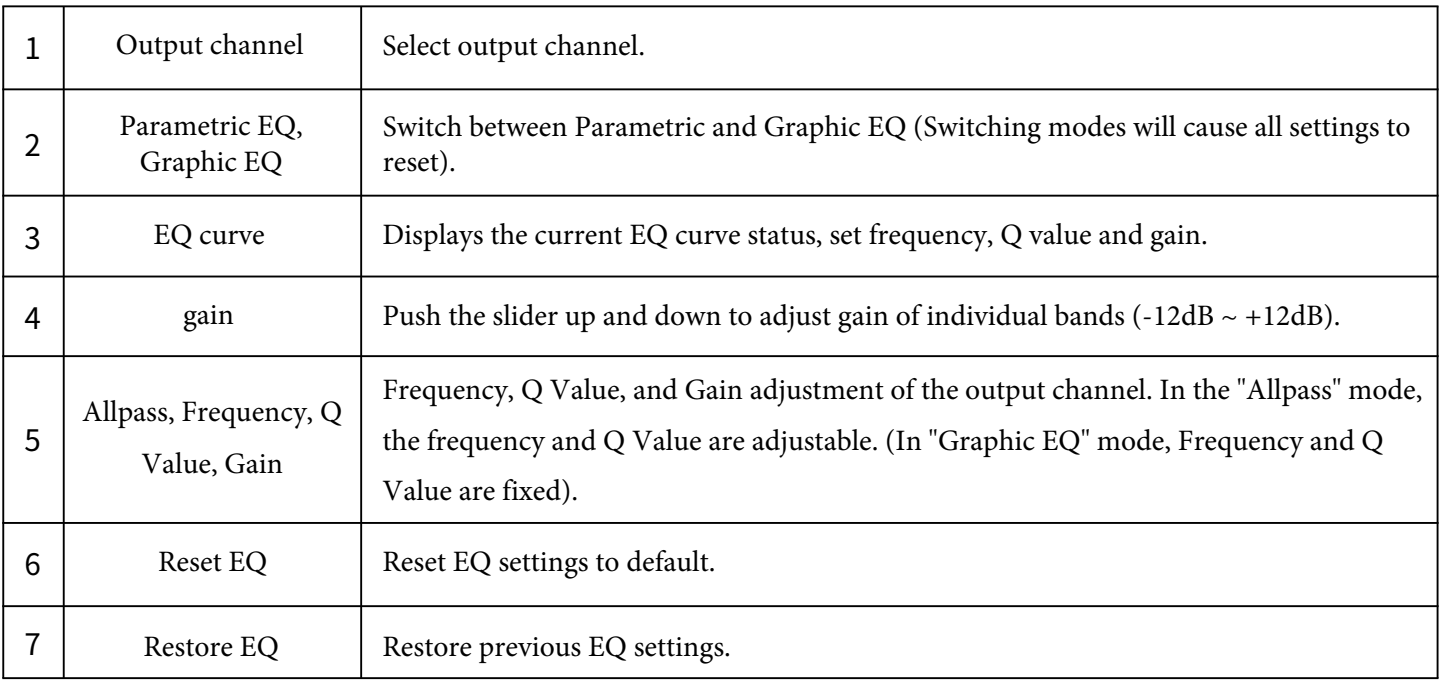

#### **Mobile App Introduction - Channel**

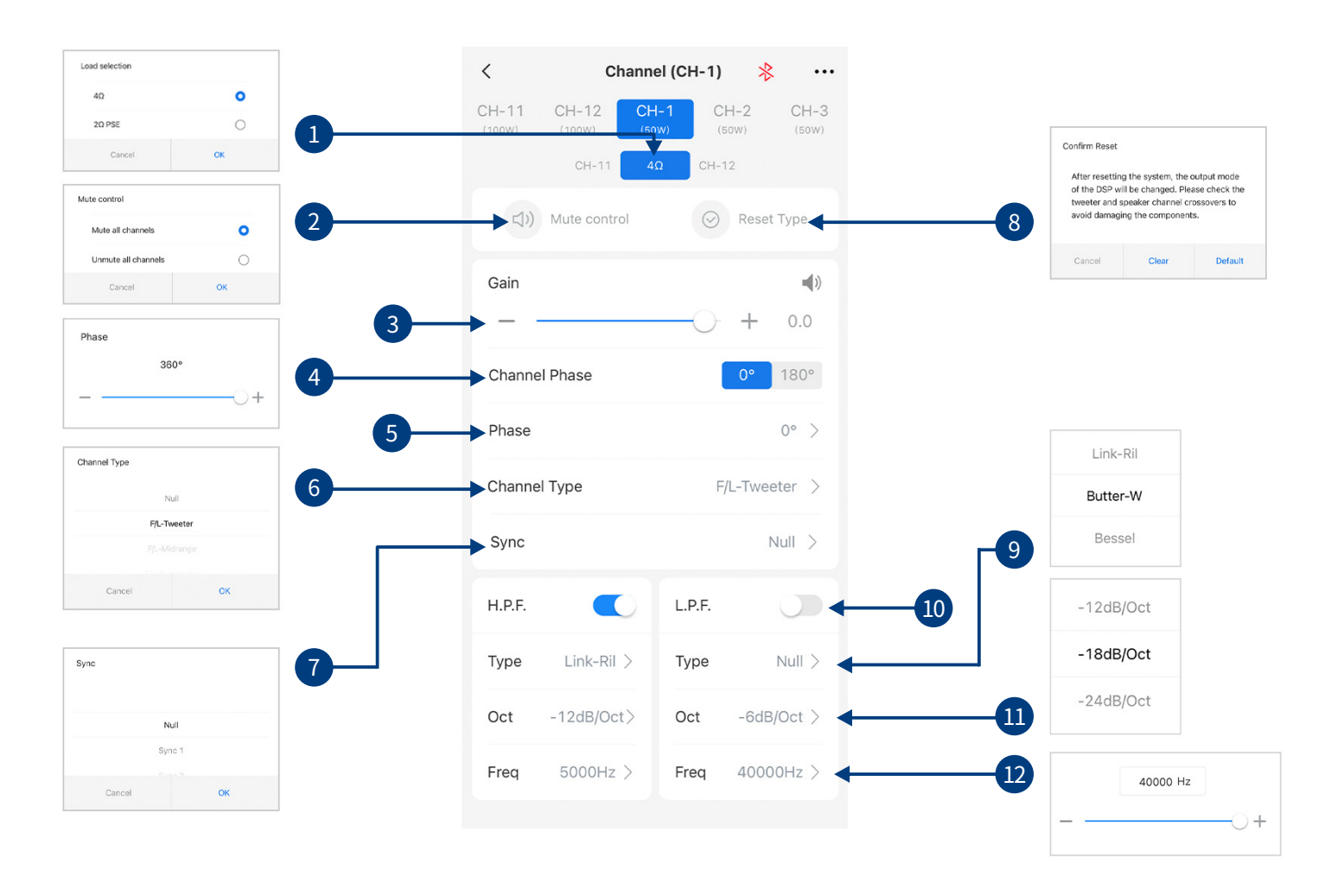

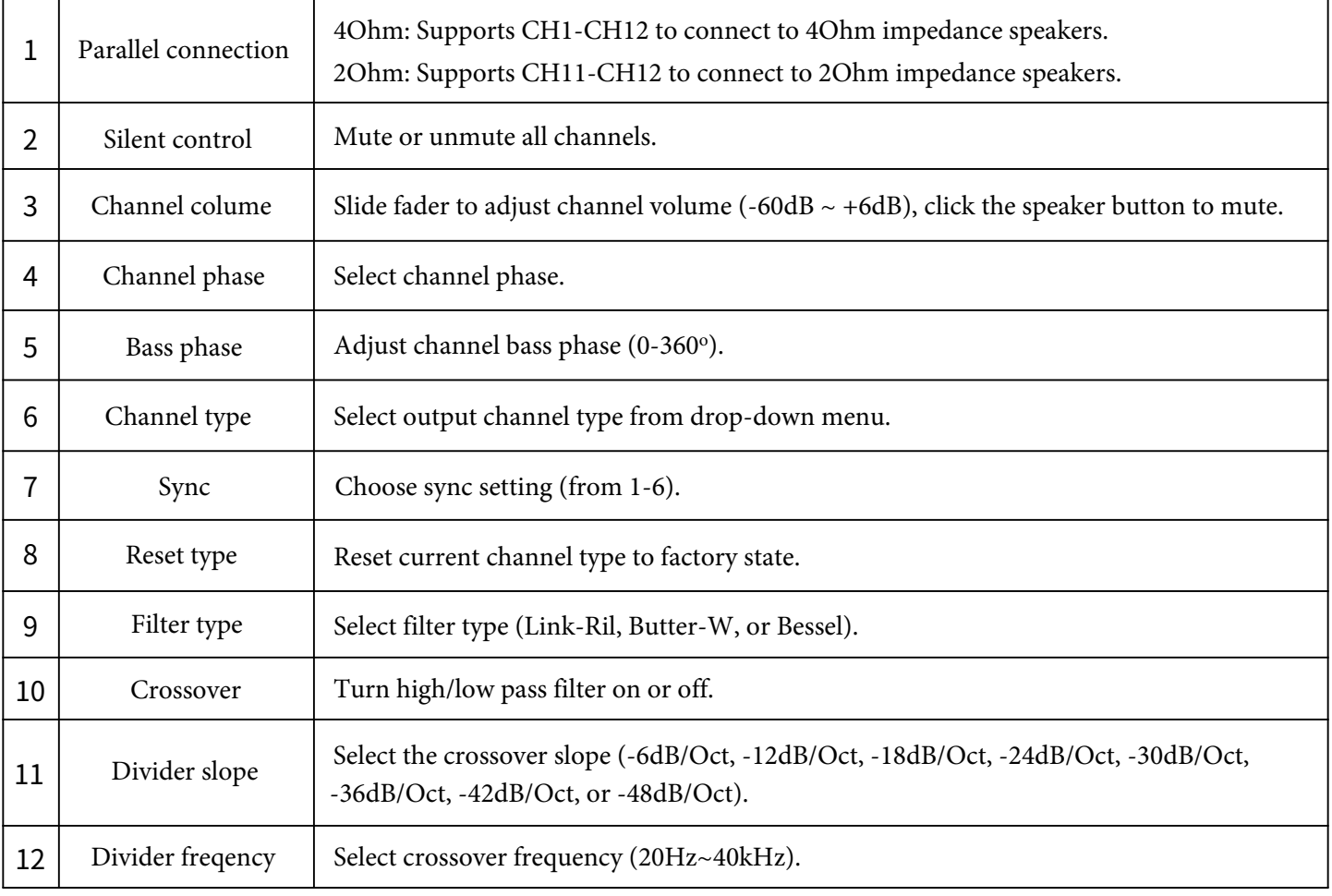

### **Mobile App Introduction - TCR**

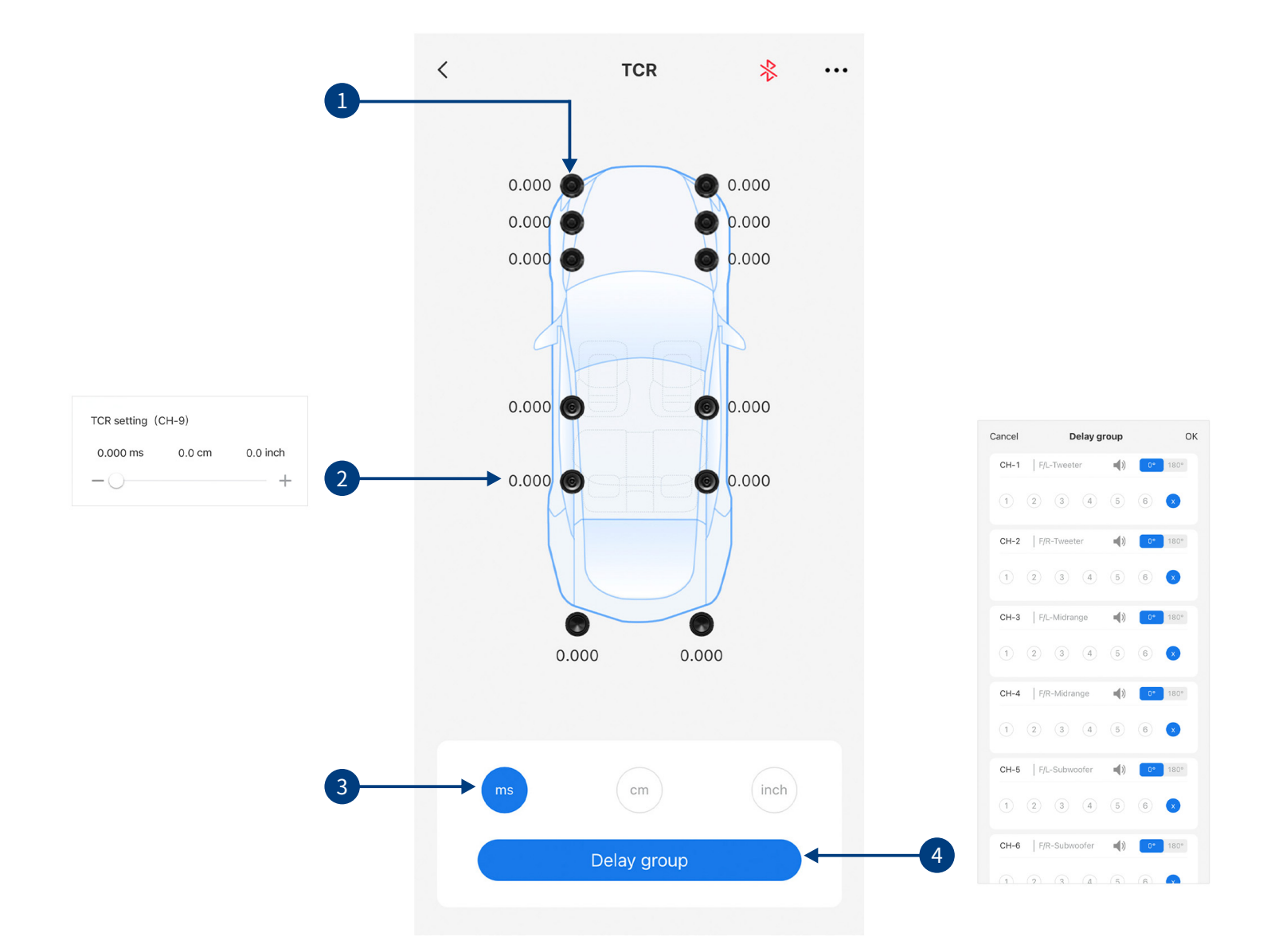

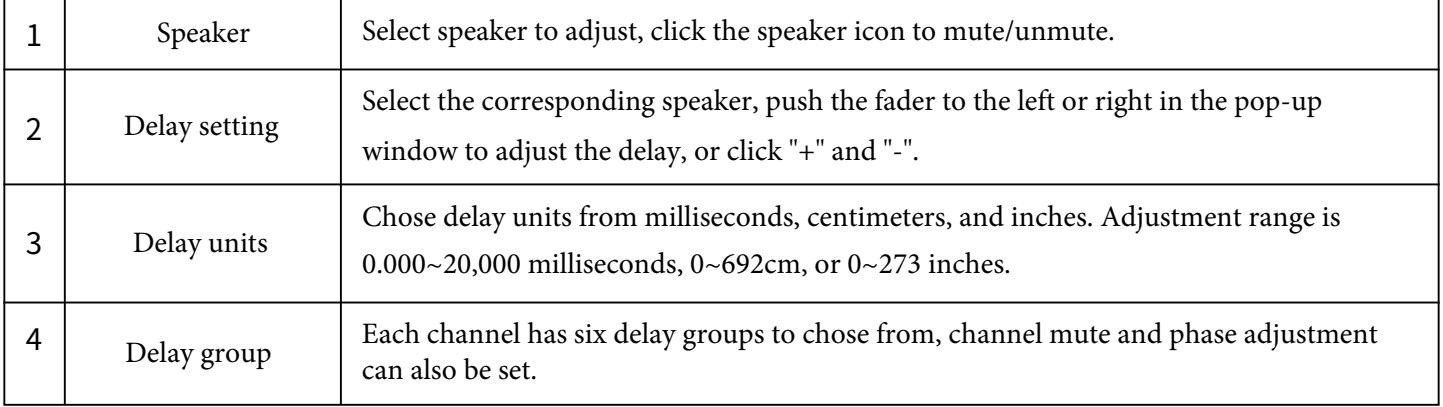

#### **Mobile App Introduction - Mix**

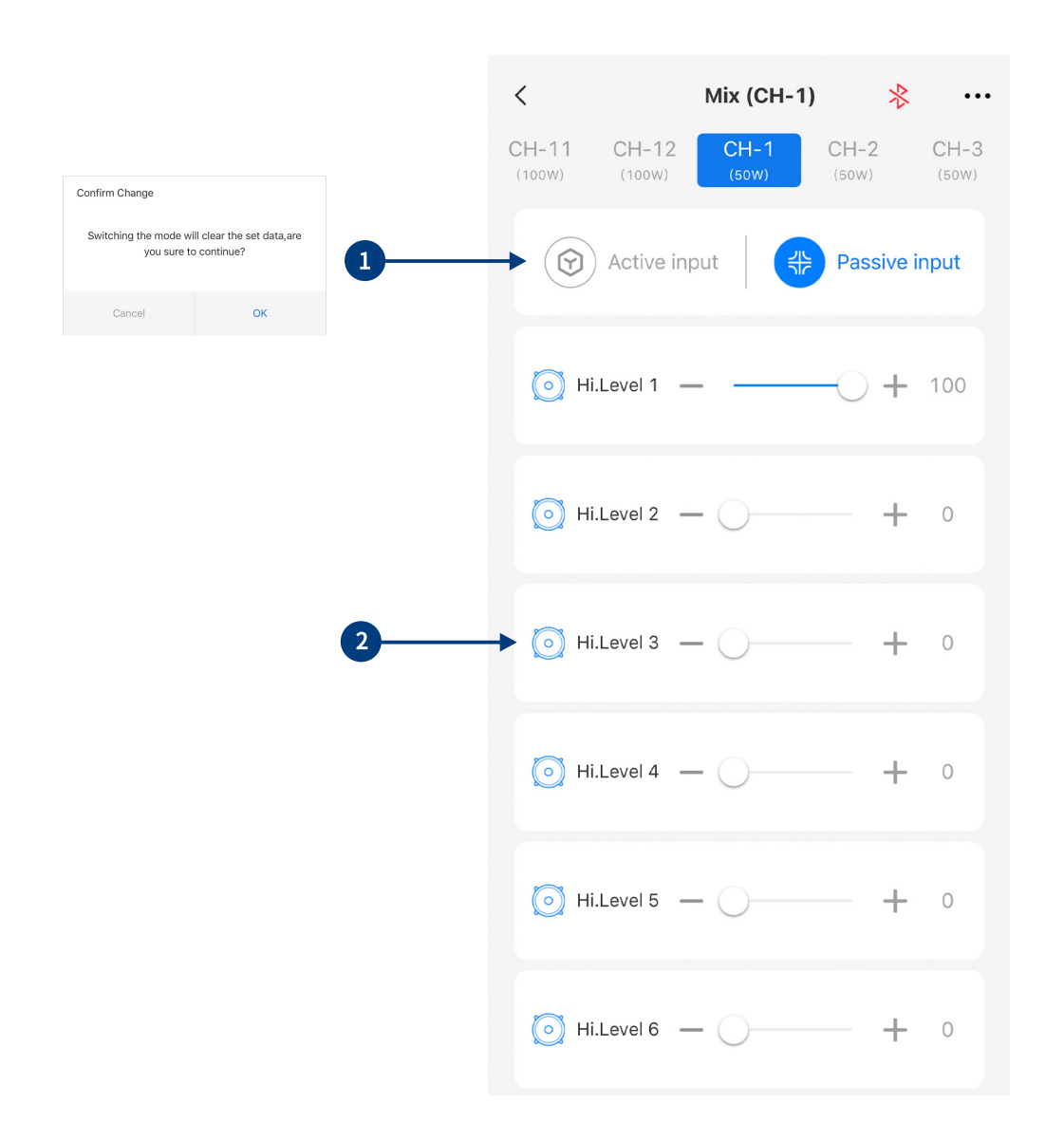

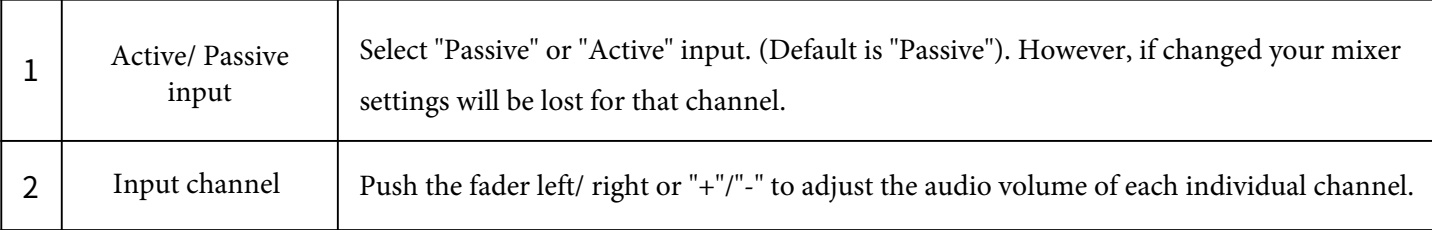

**Note:** It is strongly recommended that the volume level across all channels equals 100 to prevent clipping.

### **Mobile App Introduction - Home Page (Multi-Zone) (Dual Amp)**

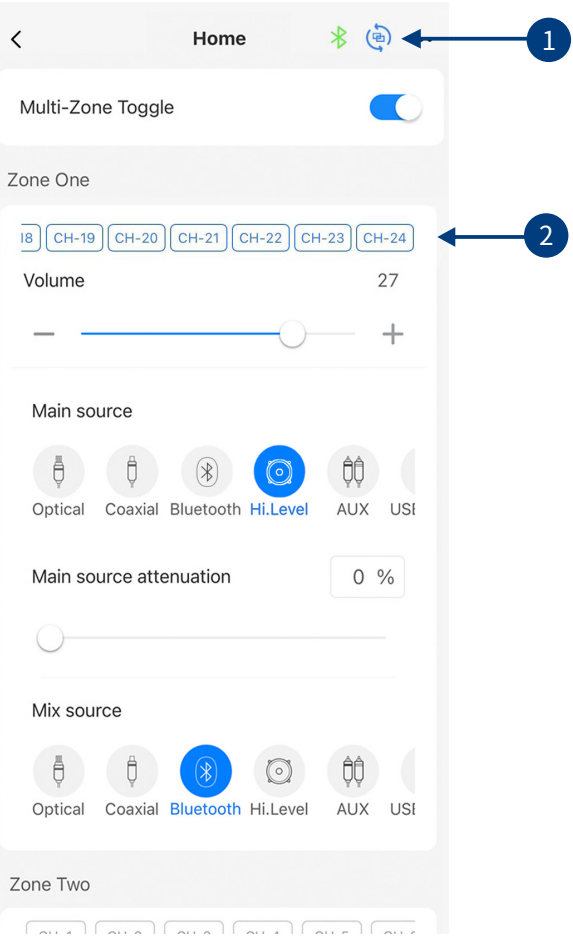

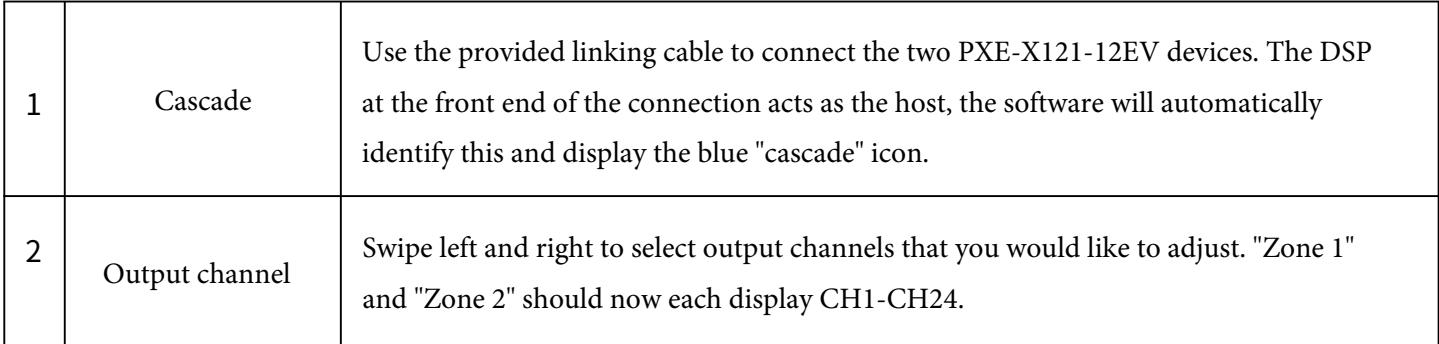

#### **Note:**

- 1. After linking, the two machines share Optical, Coaxial, Bluetooth, High-Level, AUX and USB audio sources. Settings applied will by synchronised, so there is no need to add an external audio source as the high level should be expanded to 24 channels.
- 2. If the two devices become disconnected, the software will automatically restore default settings.

### **Mobile App Introduction - EQ (Dual Amp)**

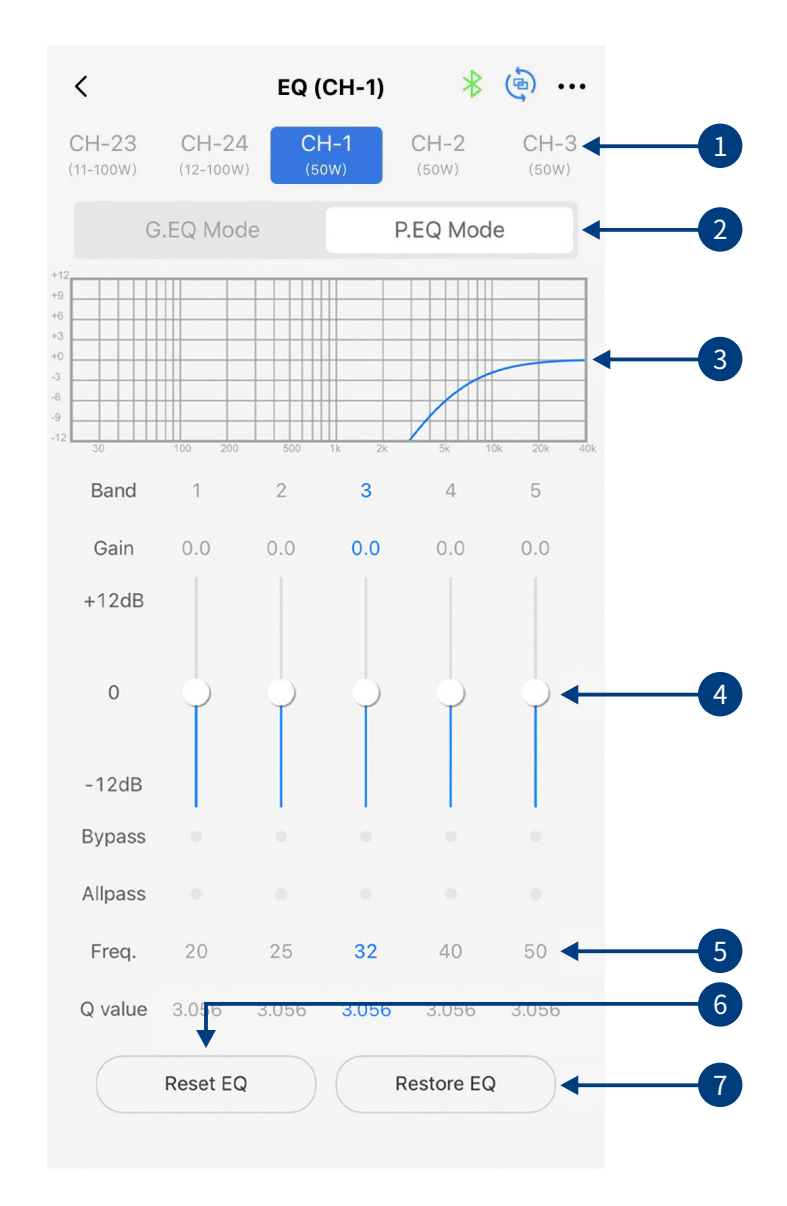

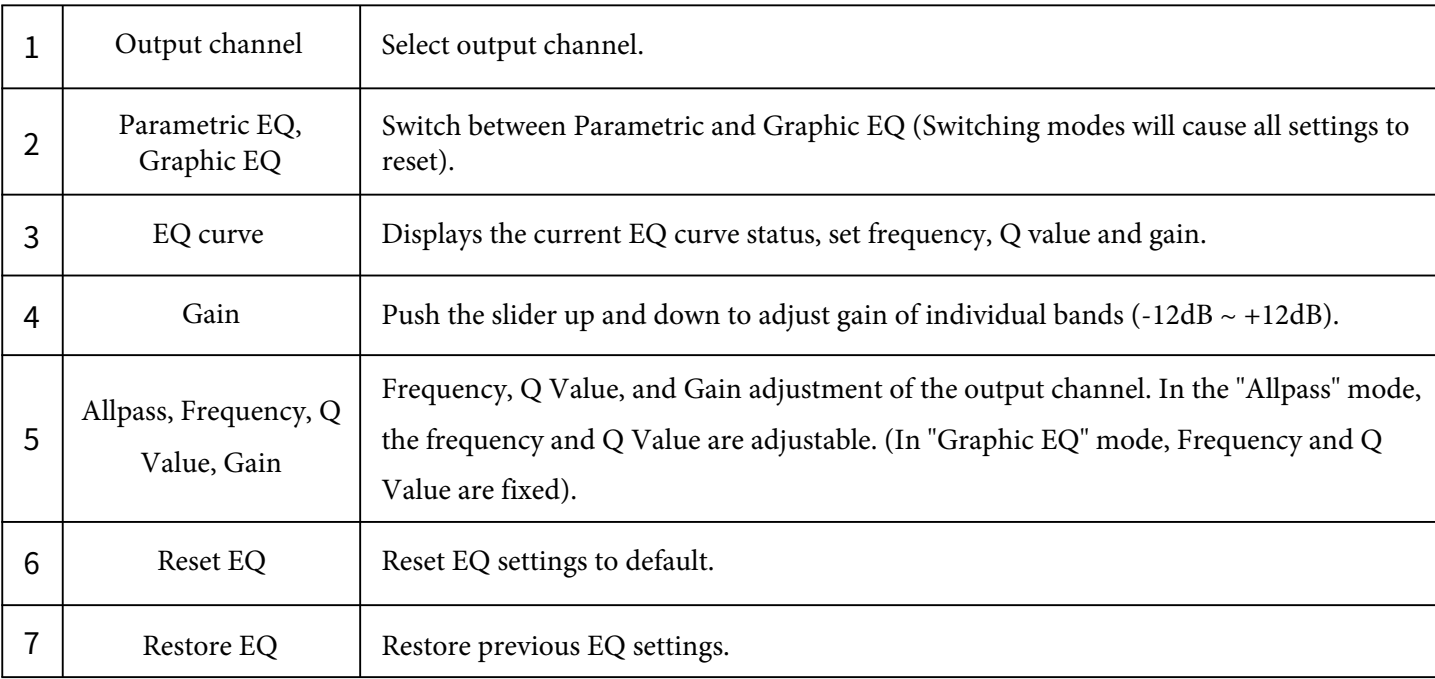

#### **Mobile App Introduction - Channel (Dual Amp)**

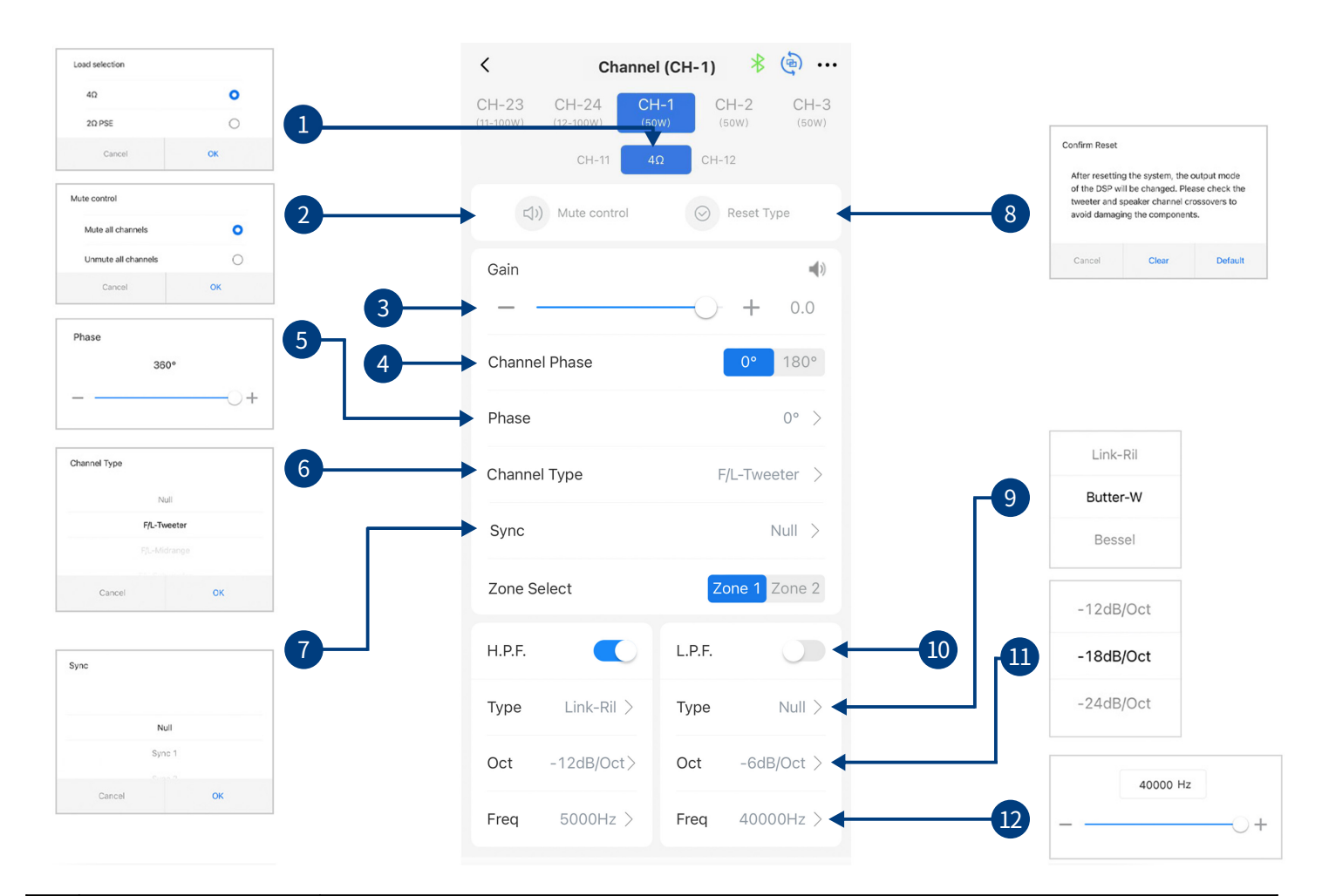

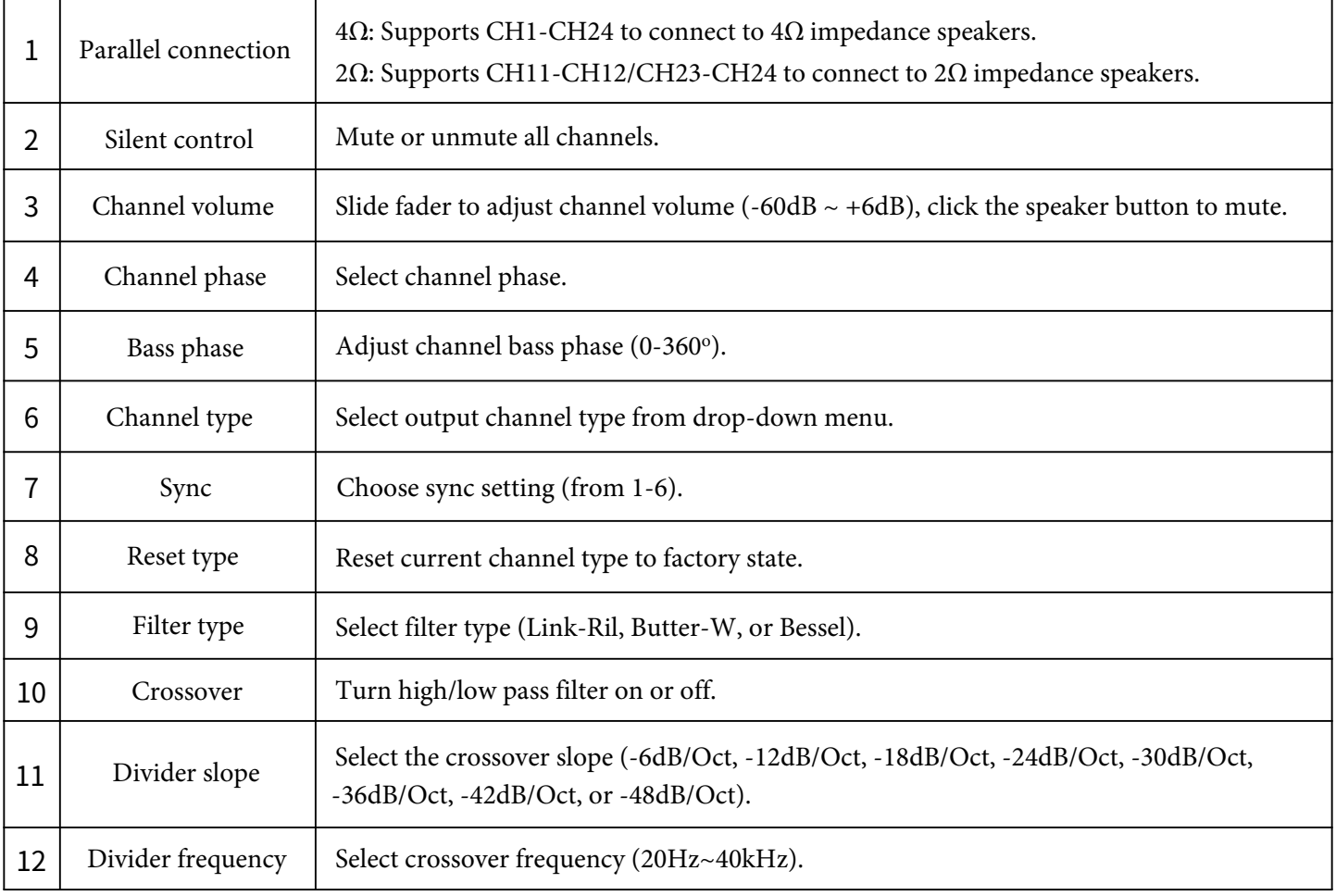

#### **Mobile App Introduction - TCR (Dual Amp)**

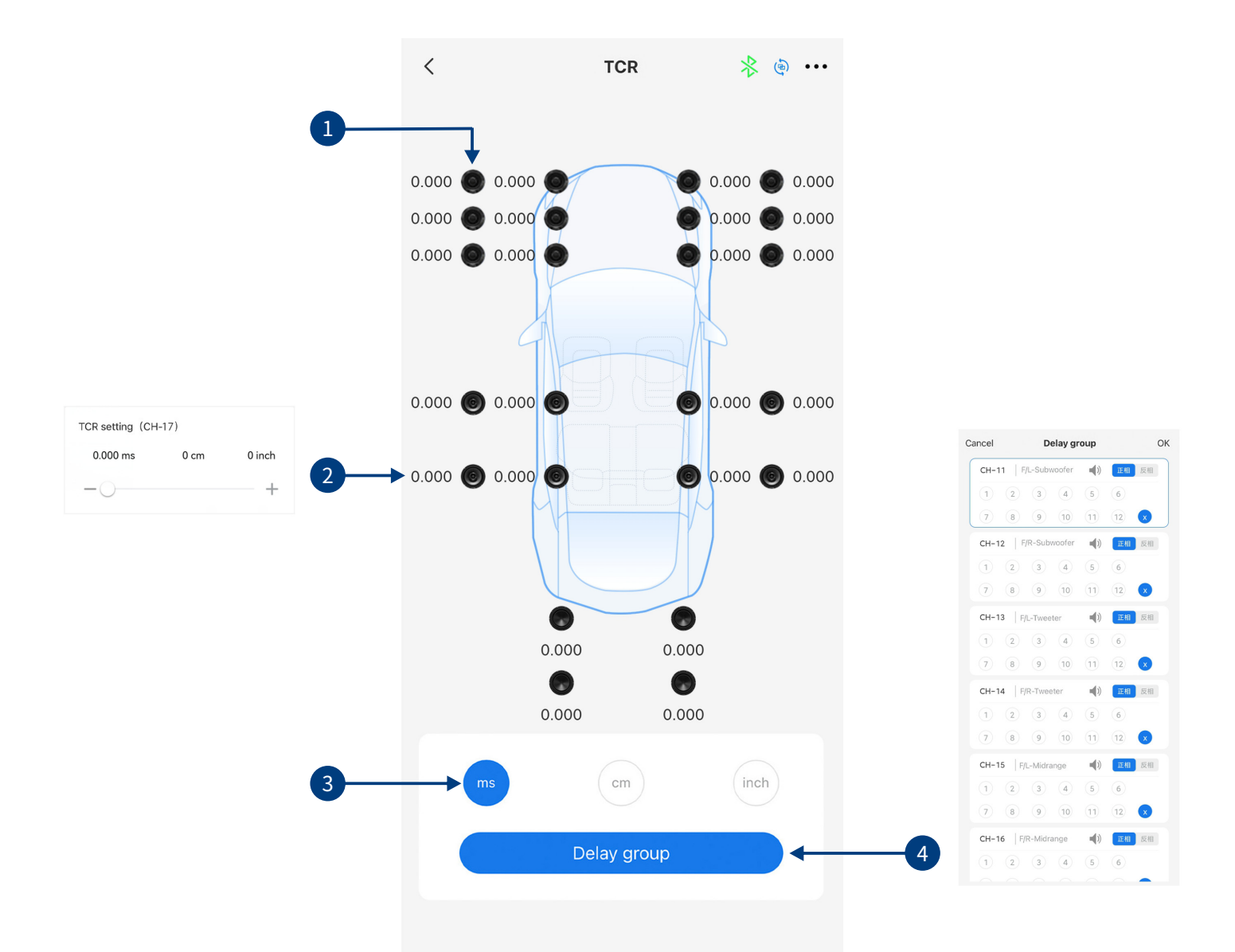

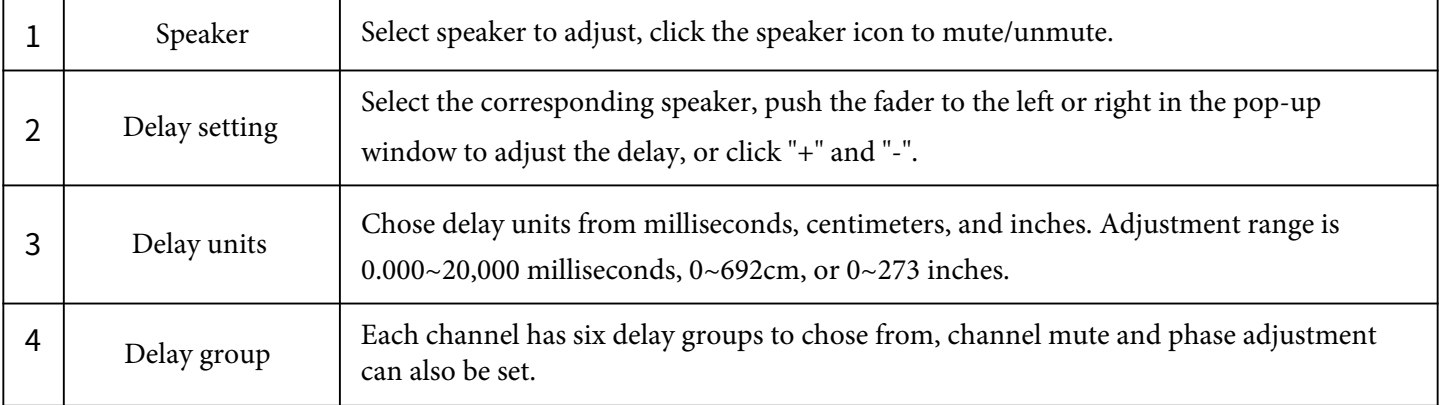

#### **Mobile App Introduction - Mix (Dual Amp)**

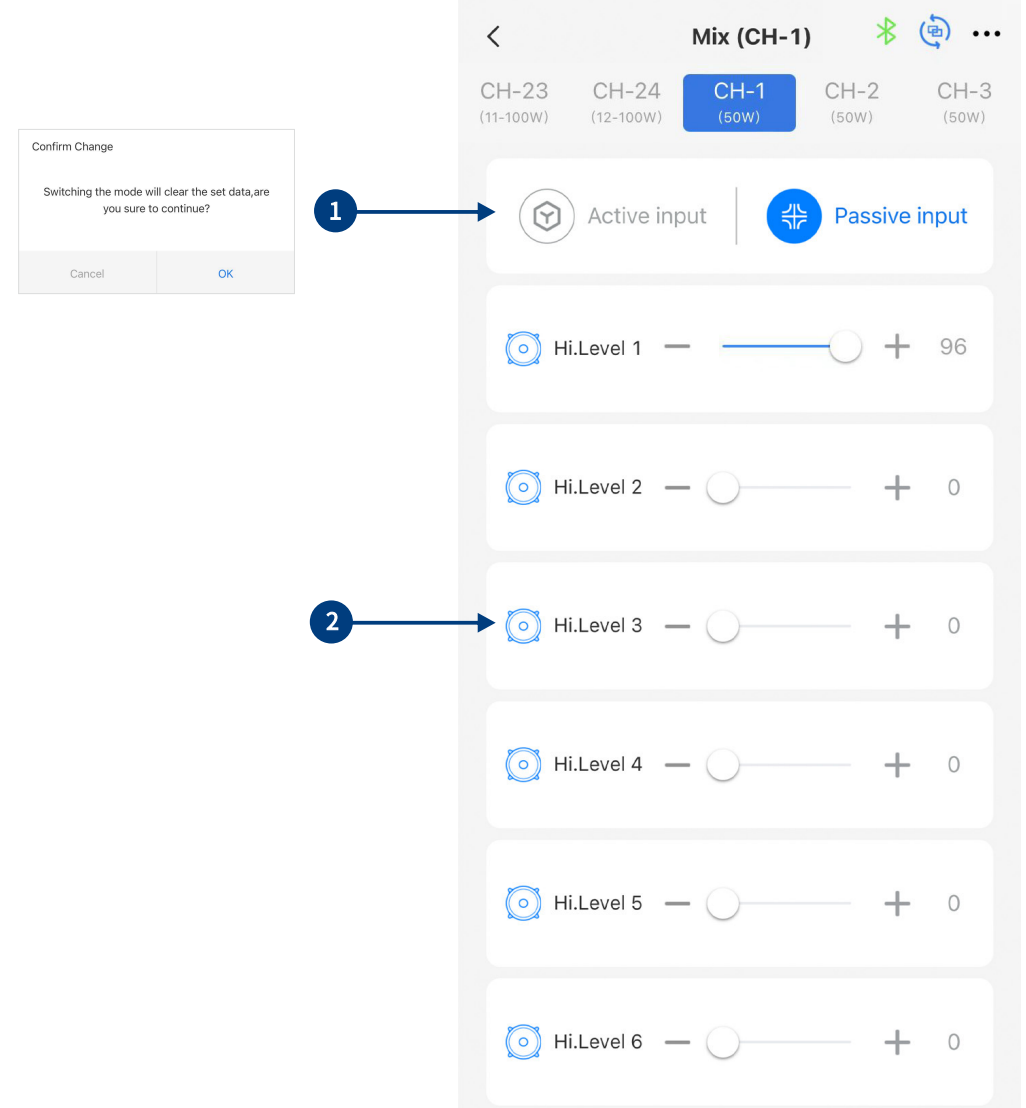

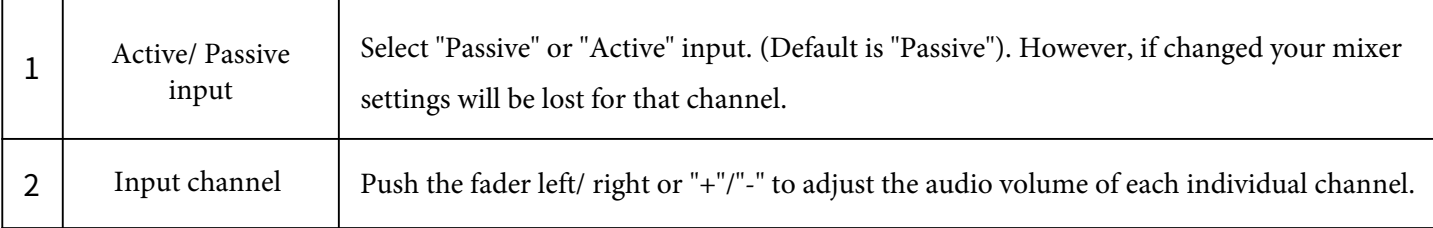

**Note:** It is strongly recommended that the volume level across all channels equal 100 to prevent clipping.

### **PC Software Introduction - Home Page**

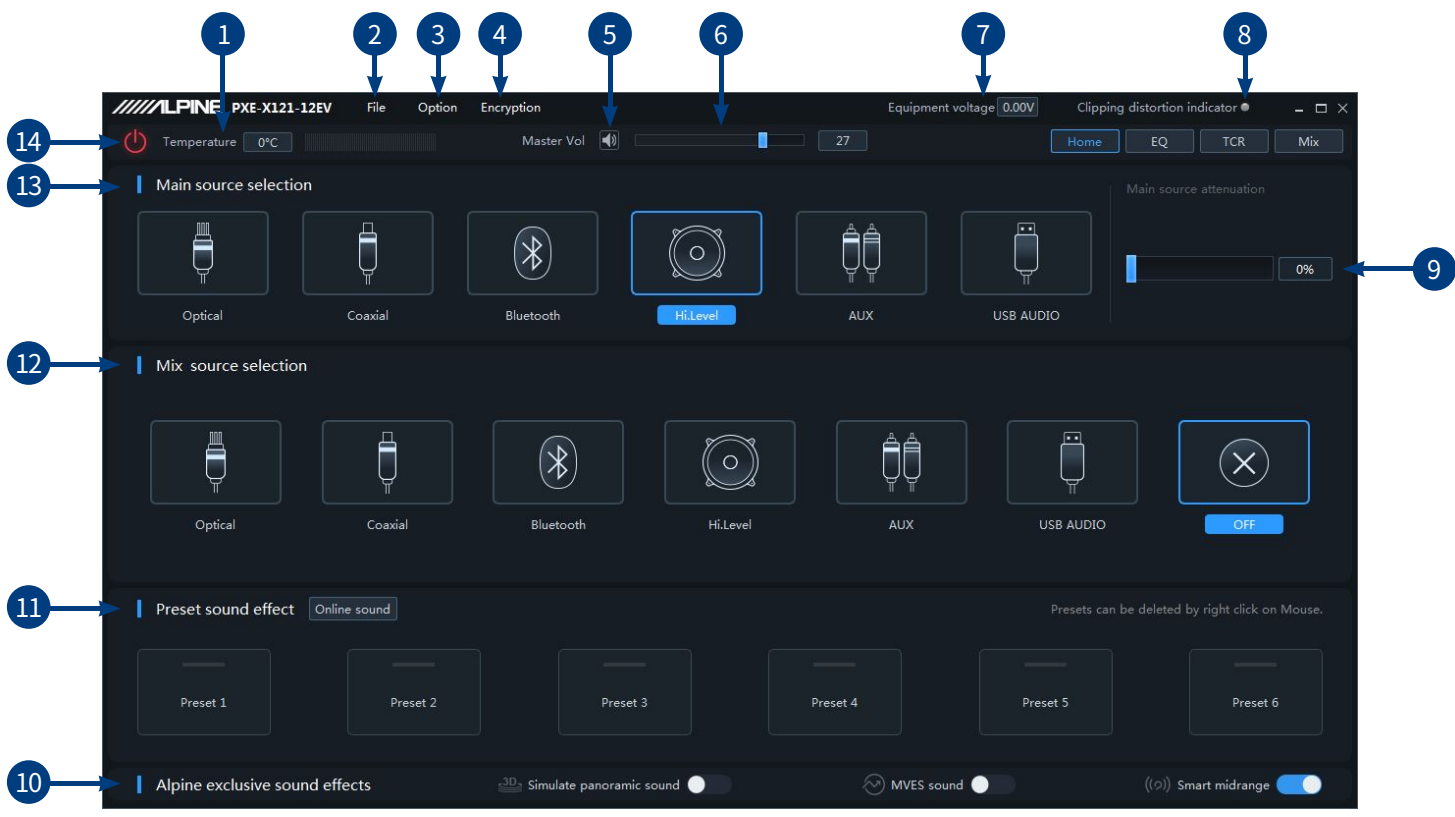

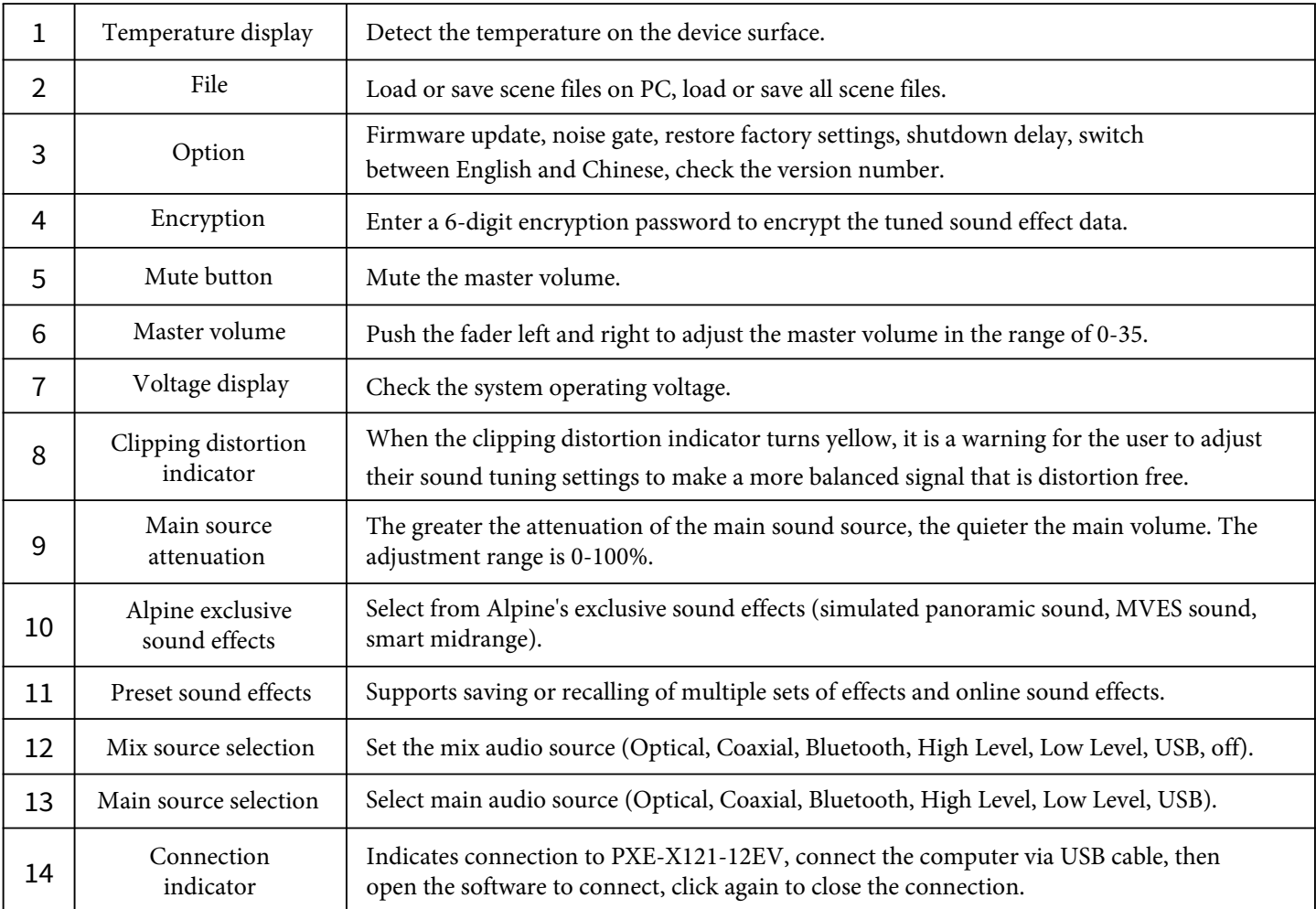

### **PC Software Introduction - EQ**

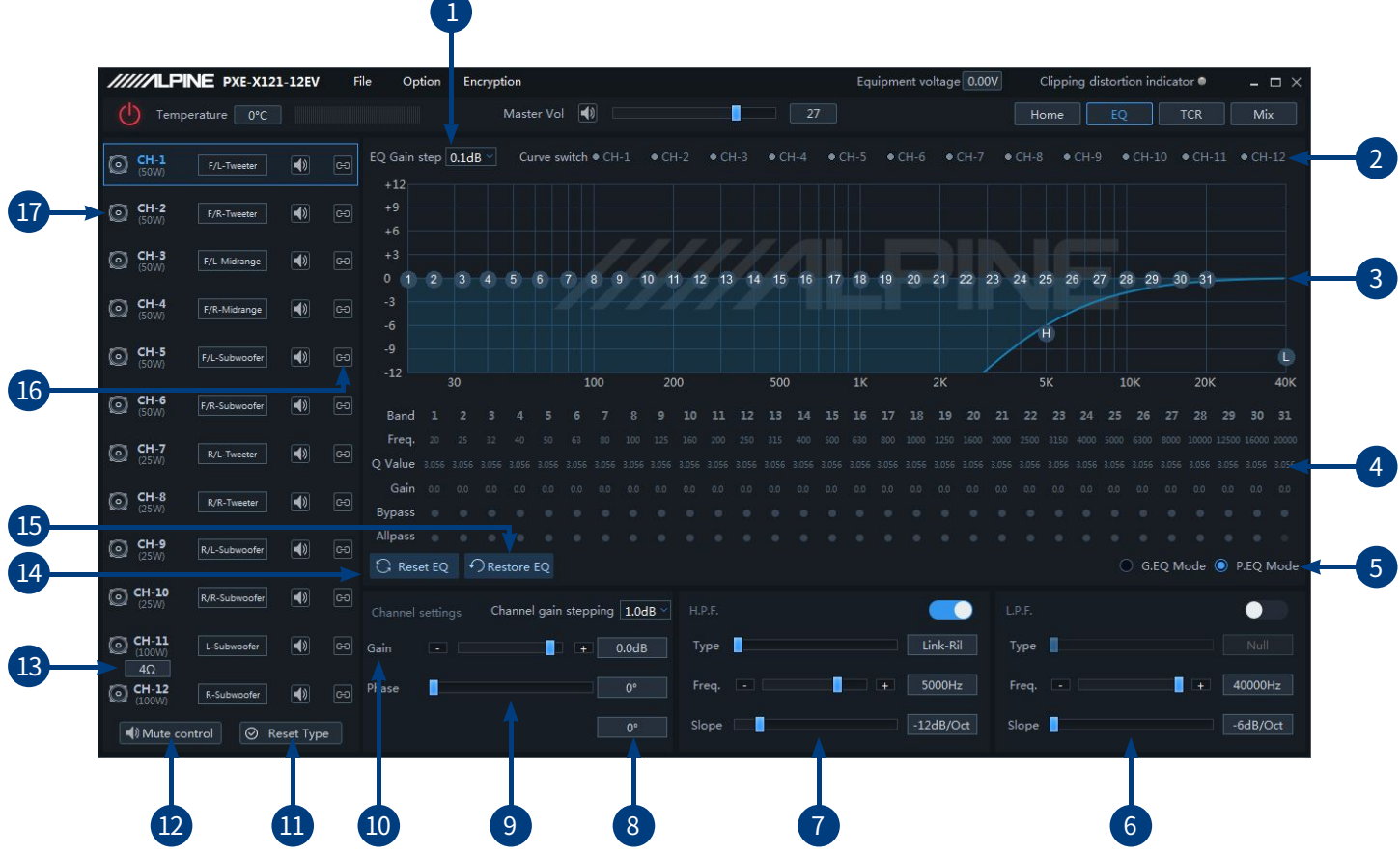

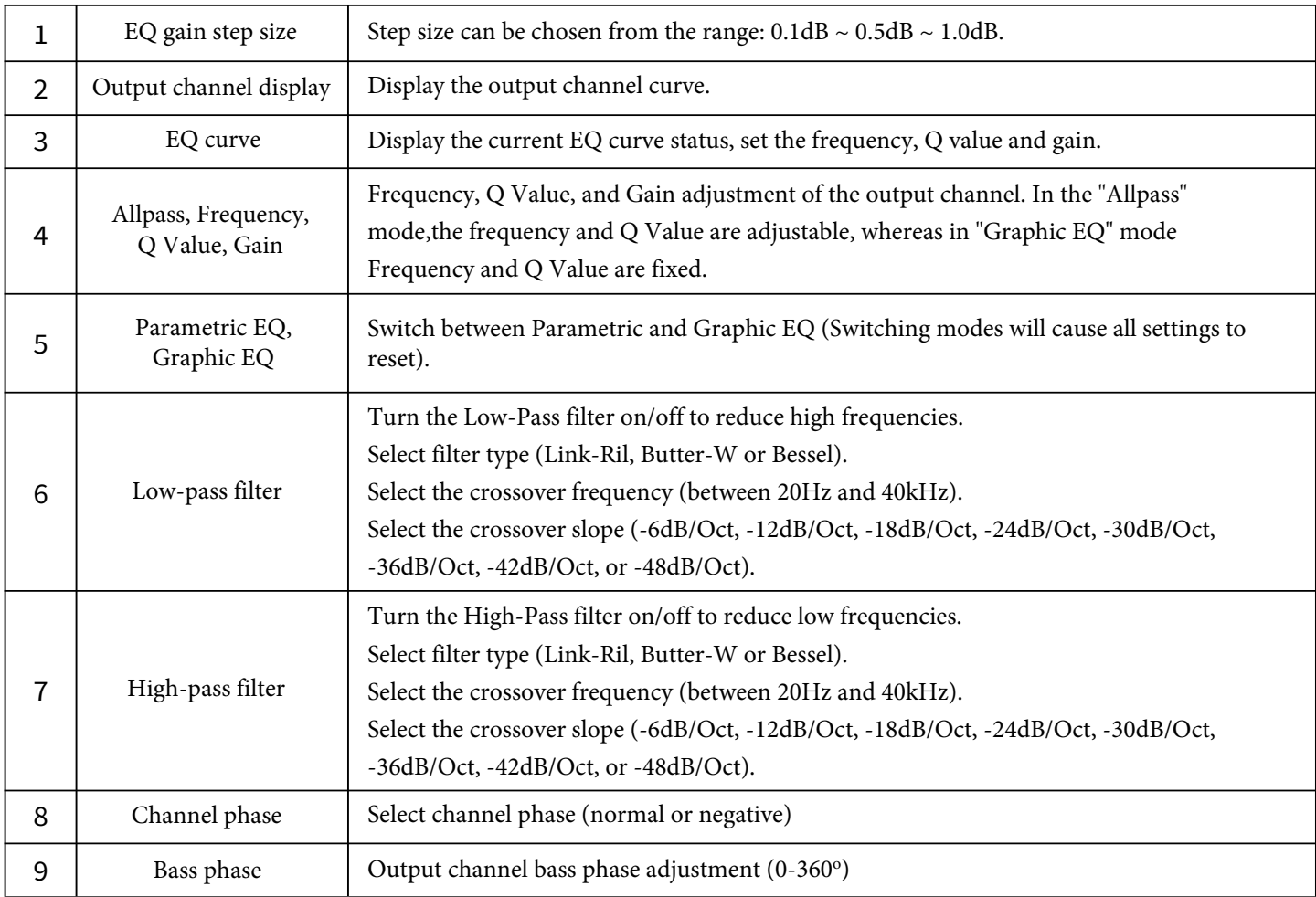

### **PC Software Introduction - EQ**

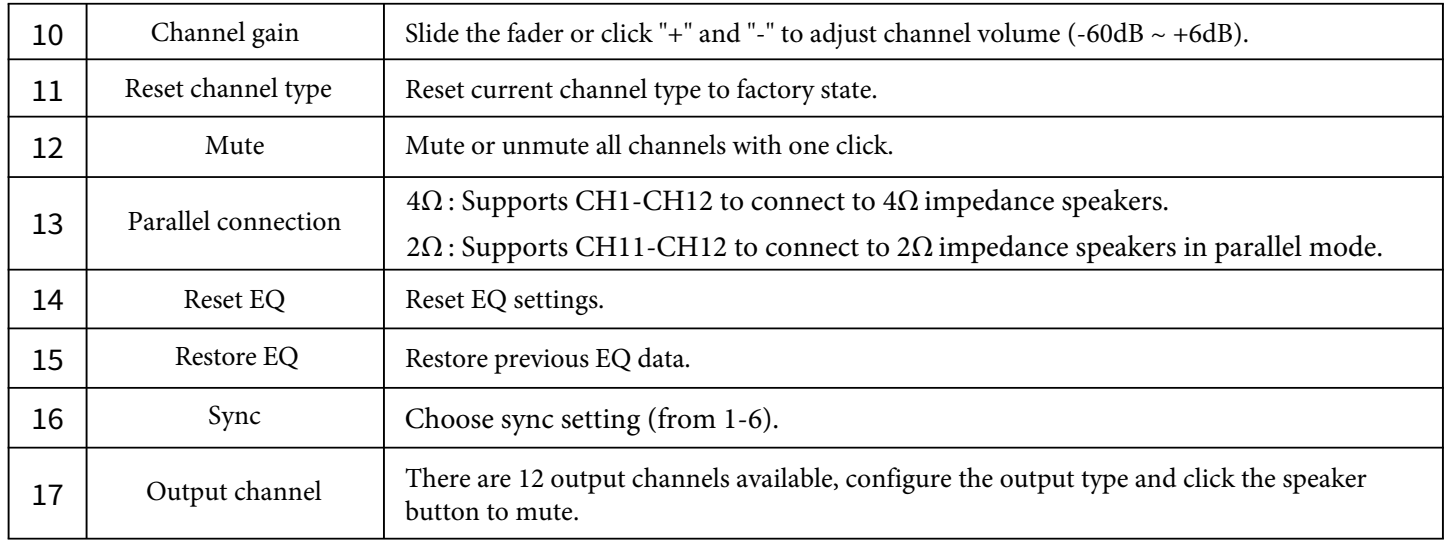

#### **PC Software Introduction - TCR**

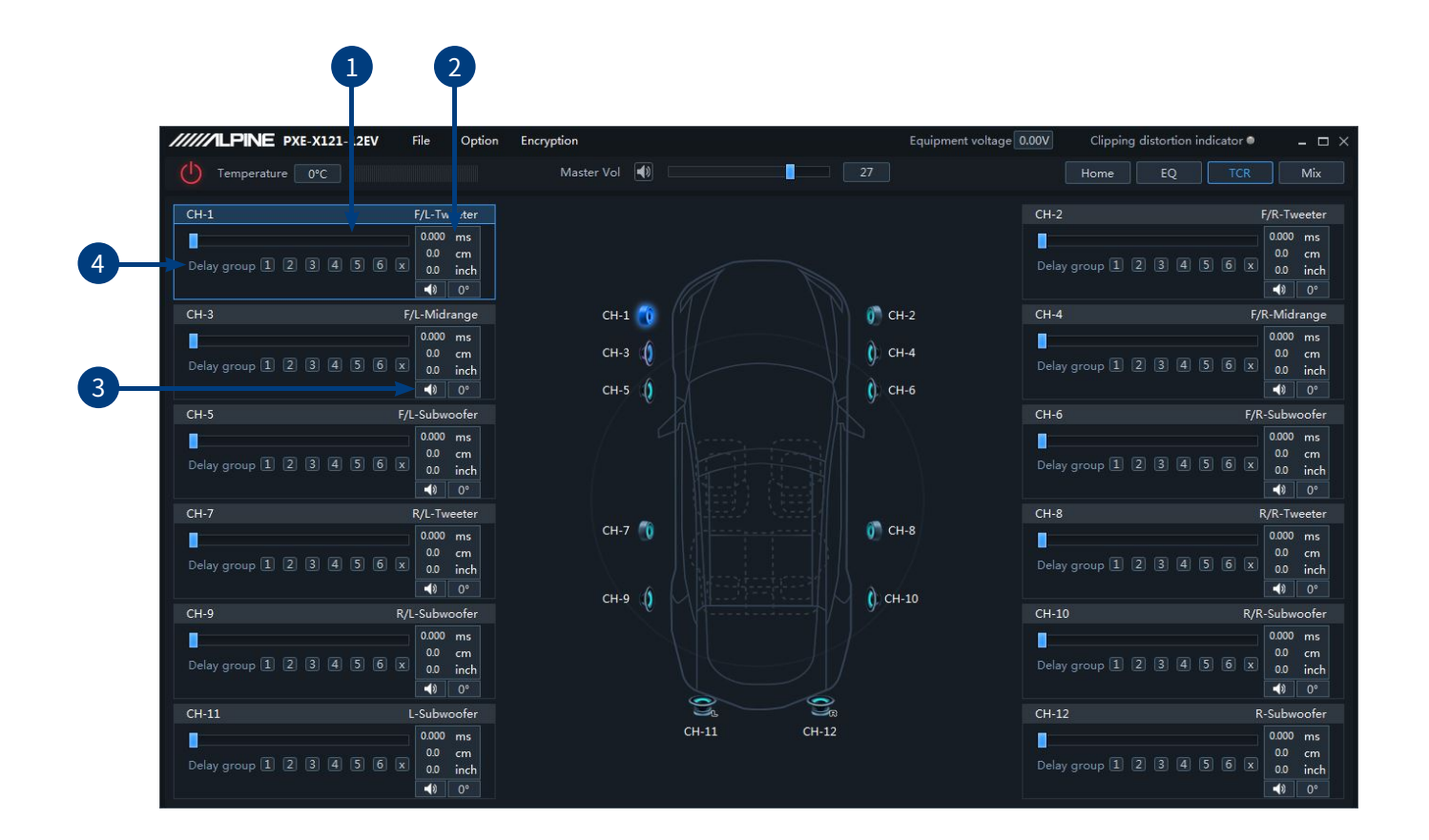

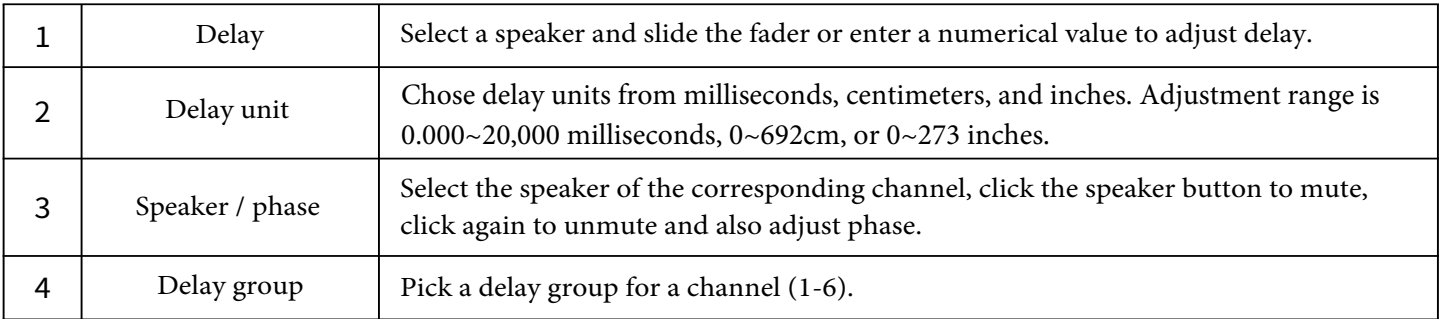

#### **PC Software Introduction - Mix**

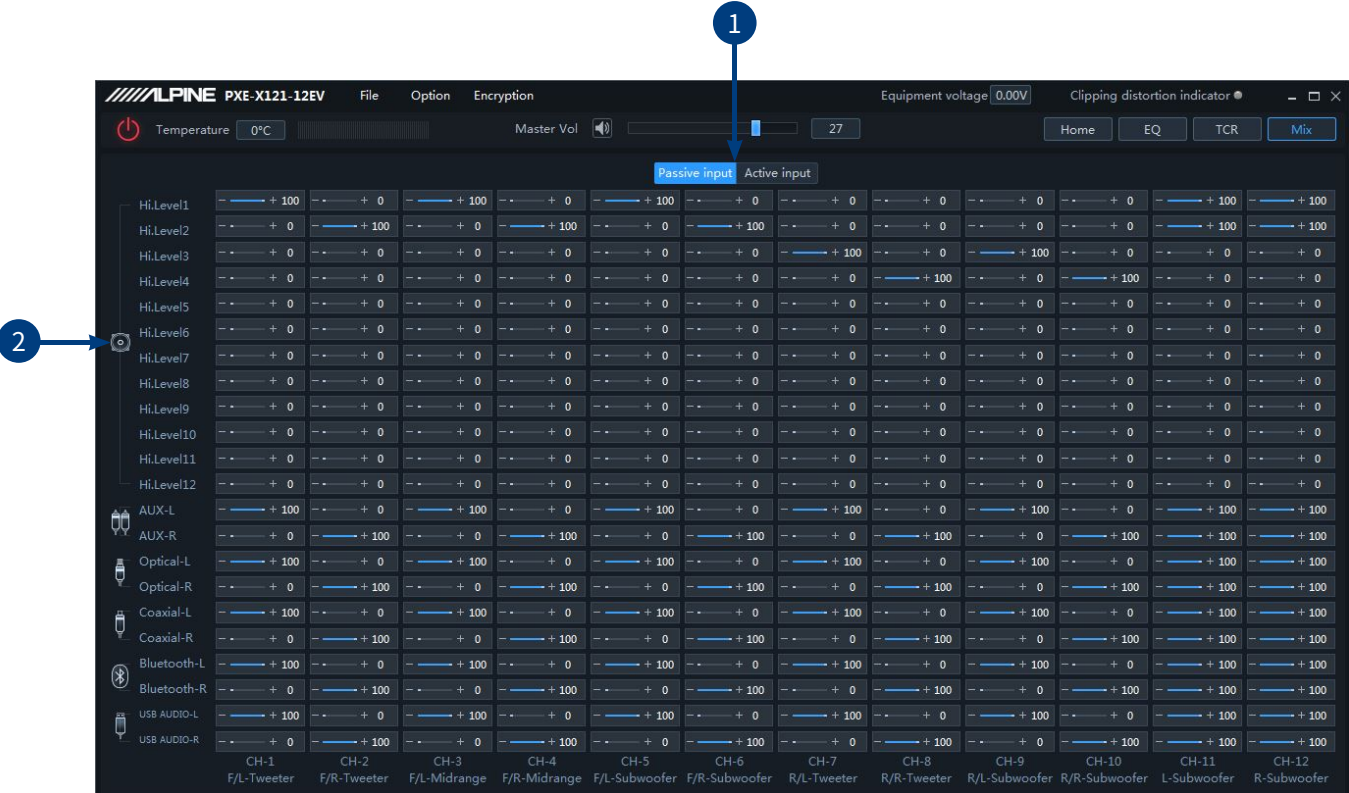

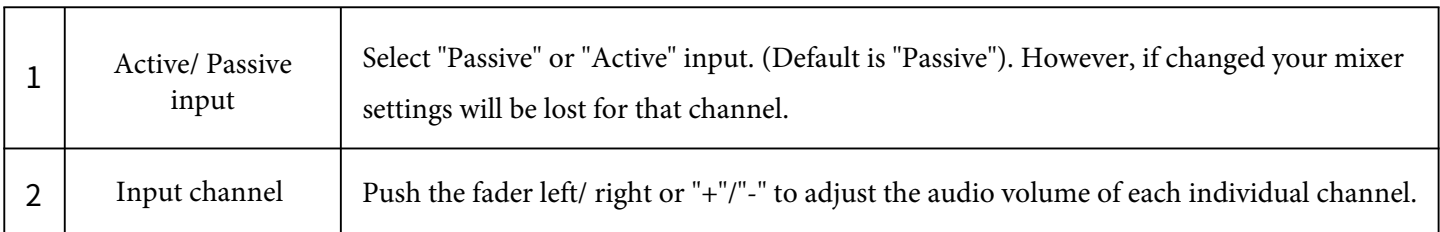

**Note:** It is strongly recommended that the volume level across all channels equal 100 to prevent clipping.

#### **PC Software Introduction - Home Page (Multi-Zone)**

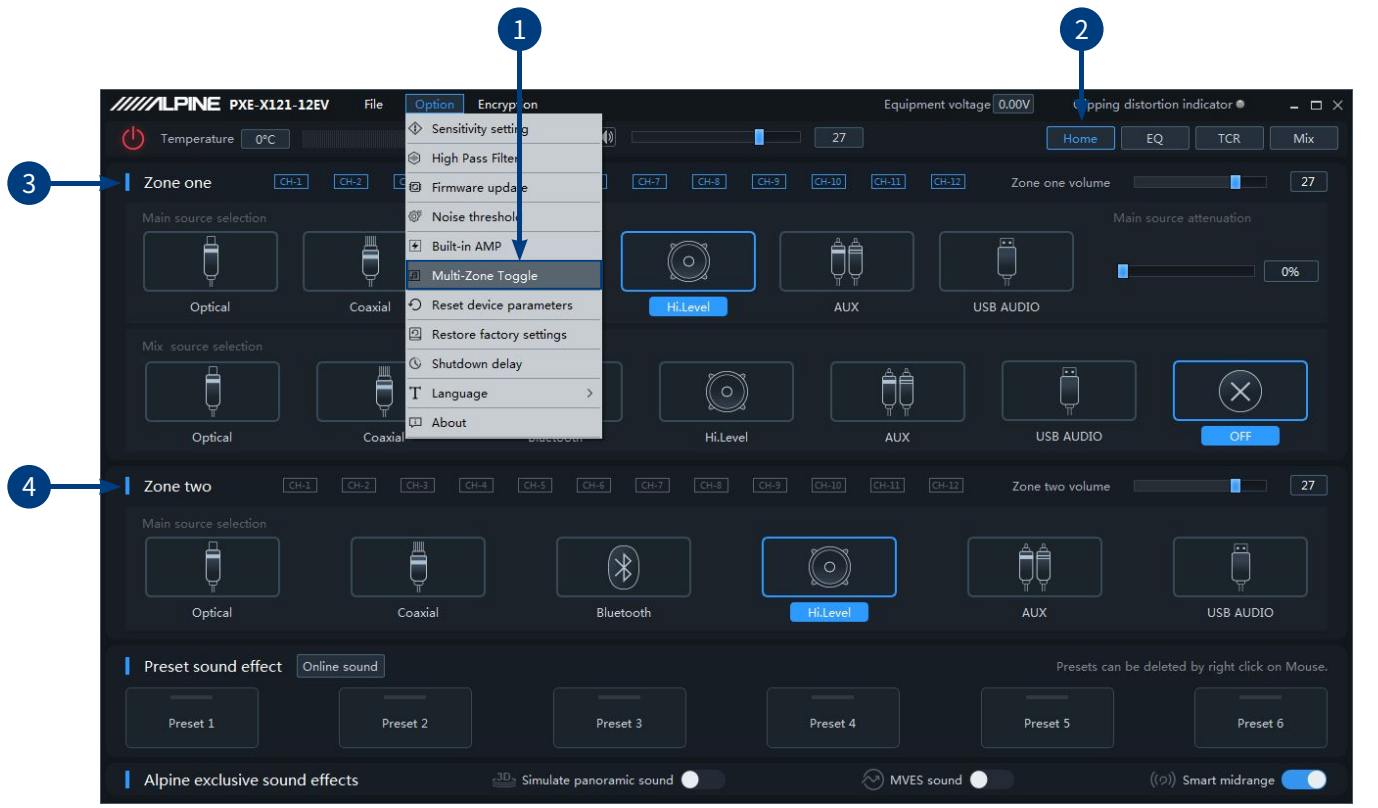

*The sound switch setting is turned on, and the sound zone interface is as shown in the picture above.*

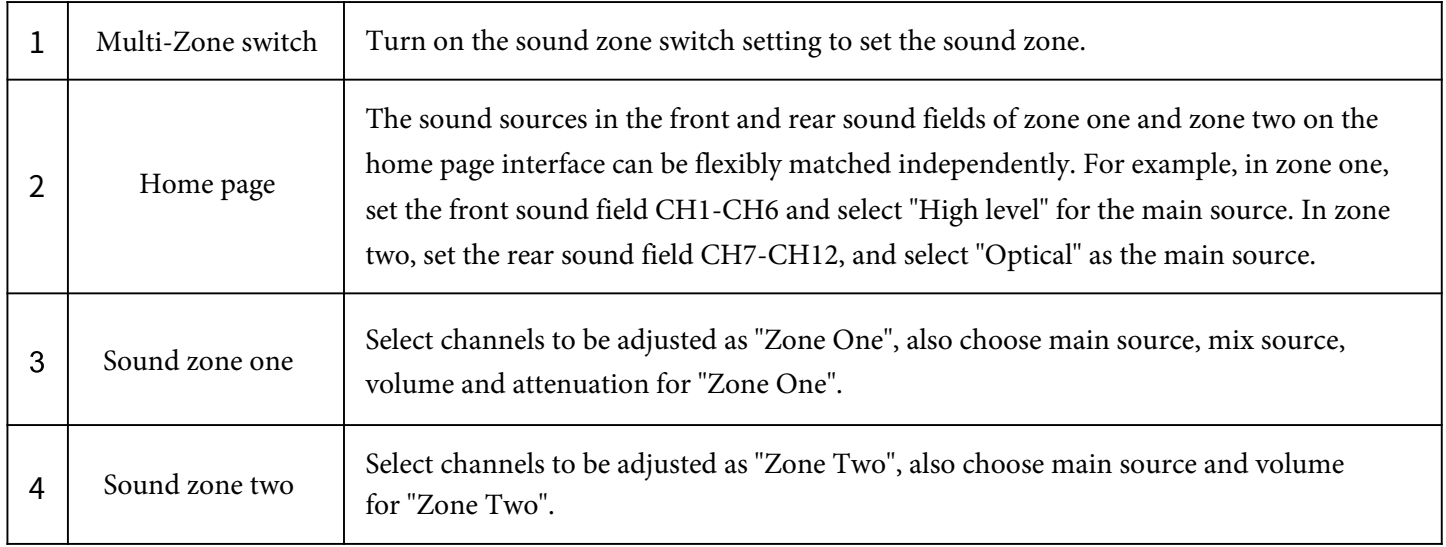

**Note:**

- 1. In "Zone One" the main source and mix source are mutually exclusive if they are the same. The mix source cannot be superimposed with the current input main source volume, otherwise the mix source sound source will be invalid (Optical and Coaxial are mutually exclusive for Digital, Bluetooth, and USB sound sources).
- 2. "Zone One" and "Zone Two" channels are mutually exclusive, meaning if "Zone One" channels are set CH1-CH6 the "Zone Two" CH1-CH6 are invalid.

#### **PC Software Introduction - Home Page (Multi-Zone) (Dual Amp)**

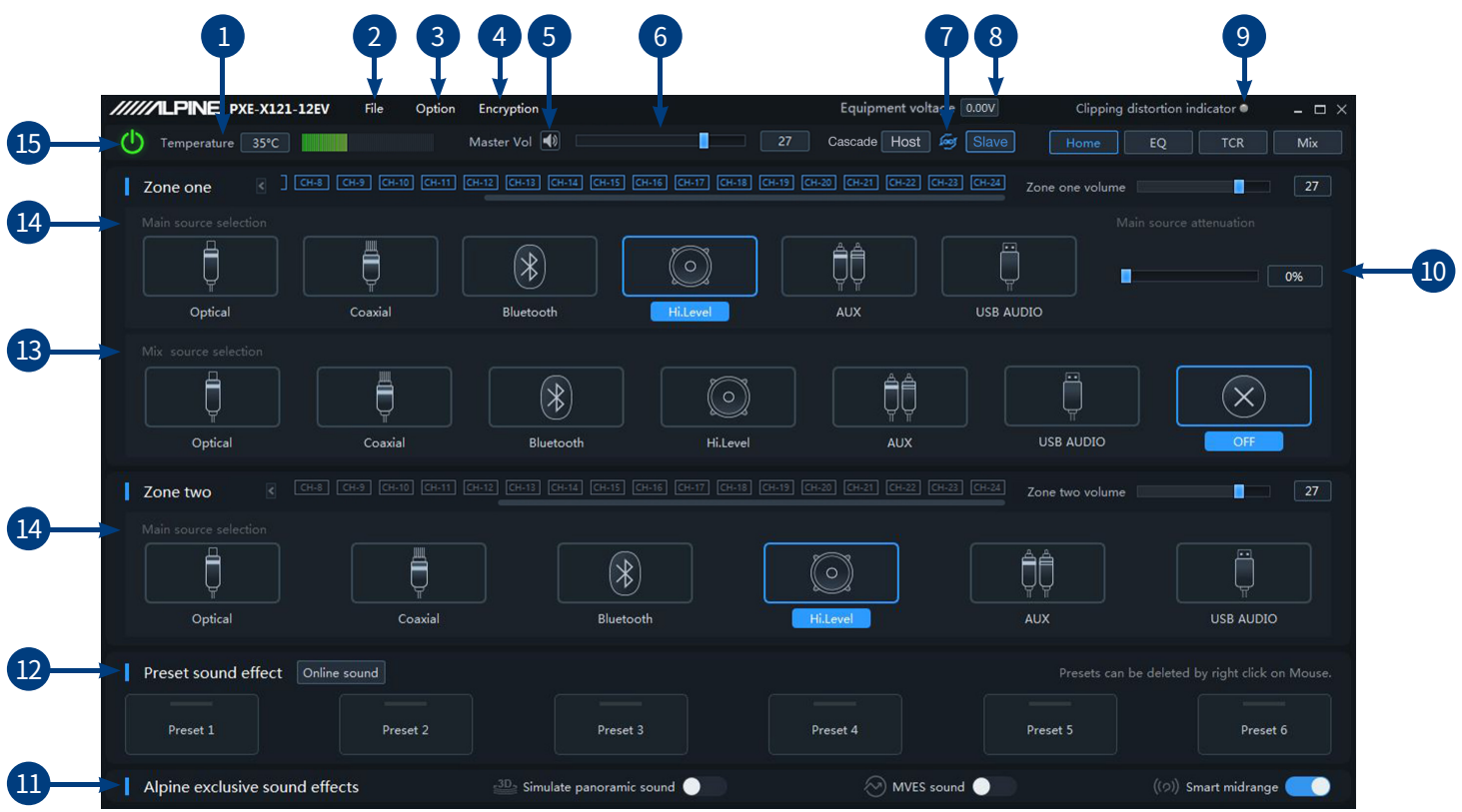

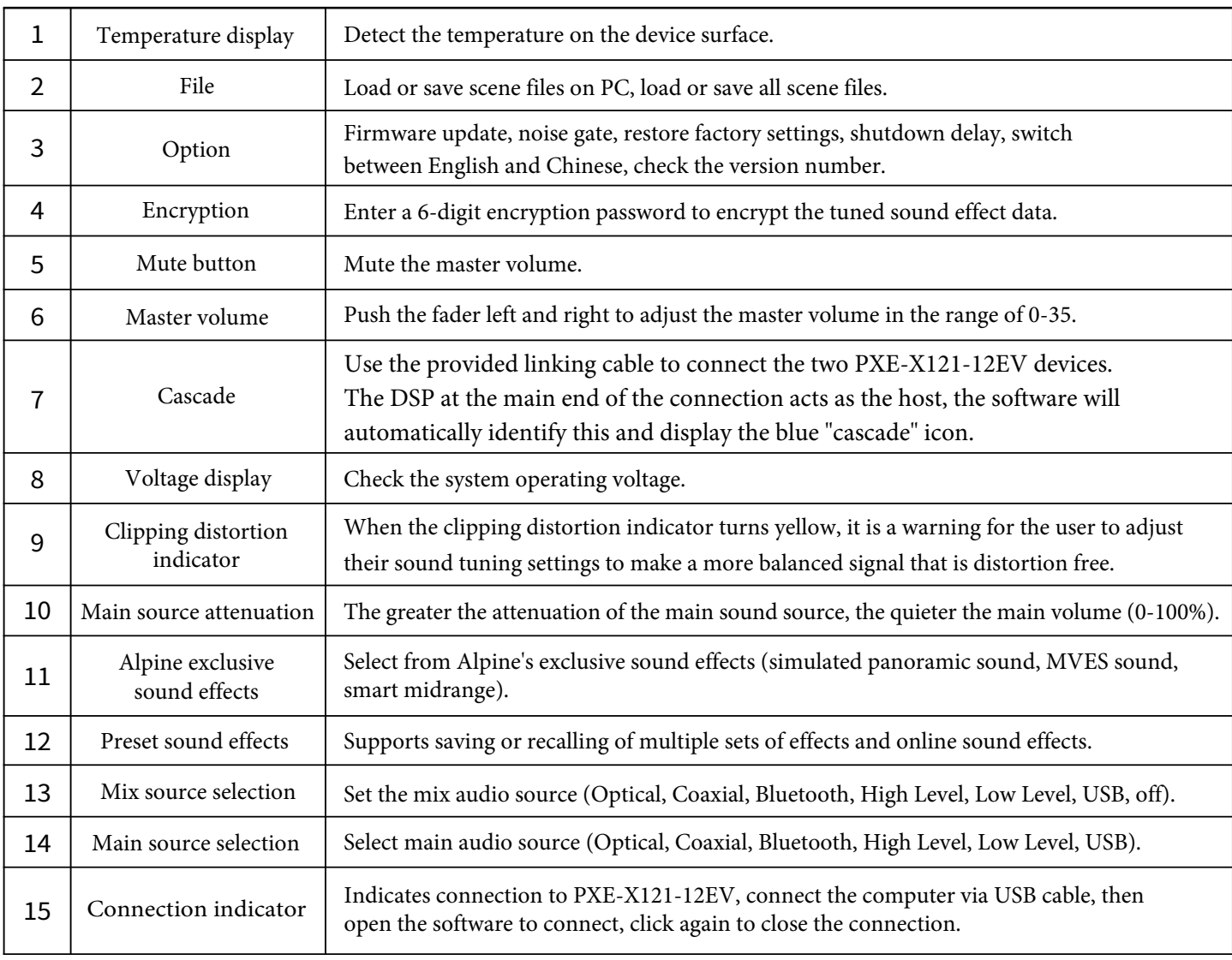

## **电脑软件介绍-EQ(级联) PC Software Introduction - EQ (Dual Amp)**

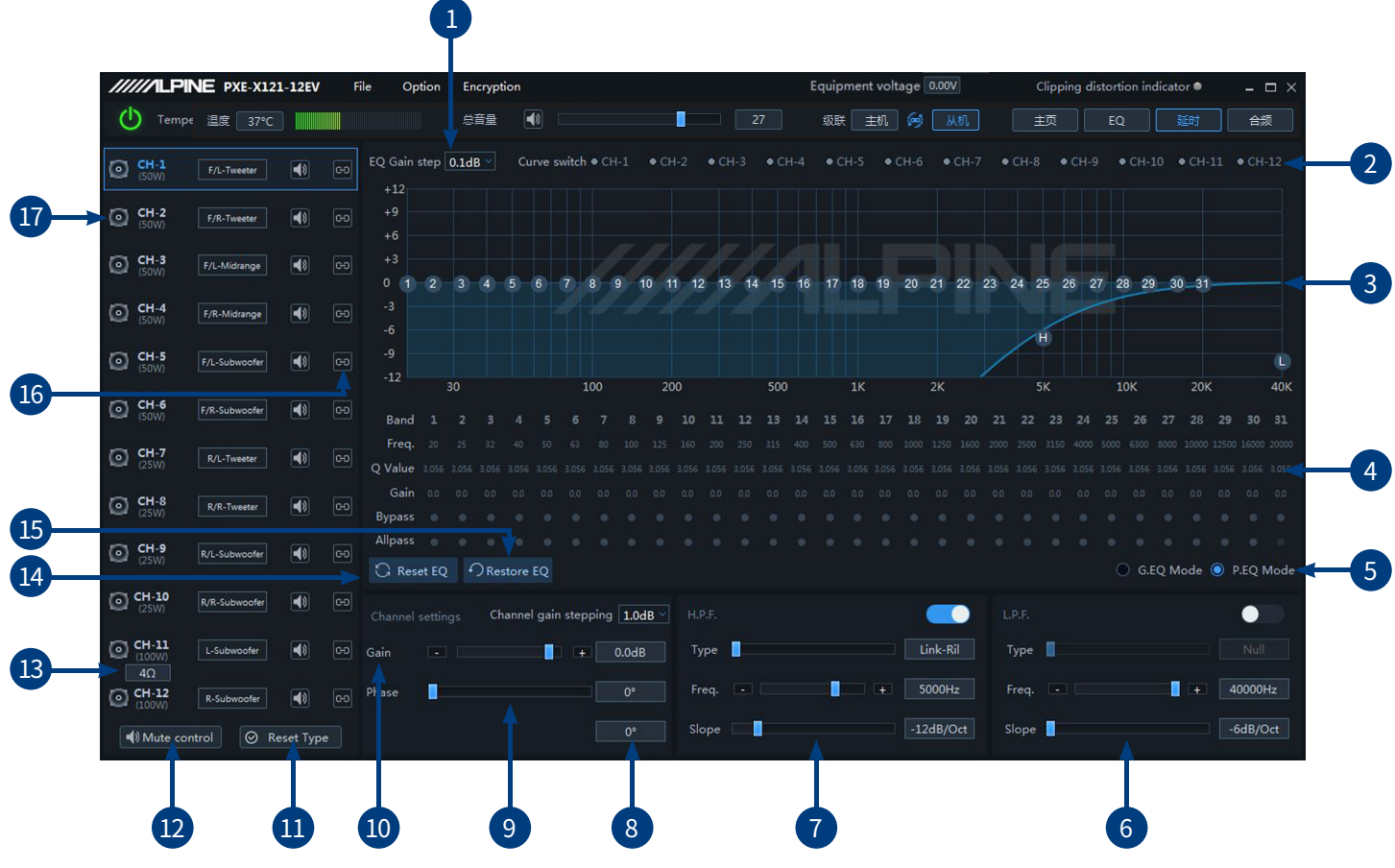

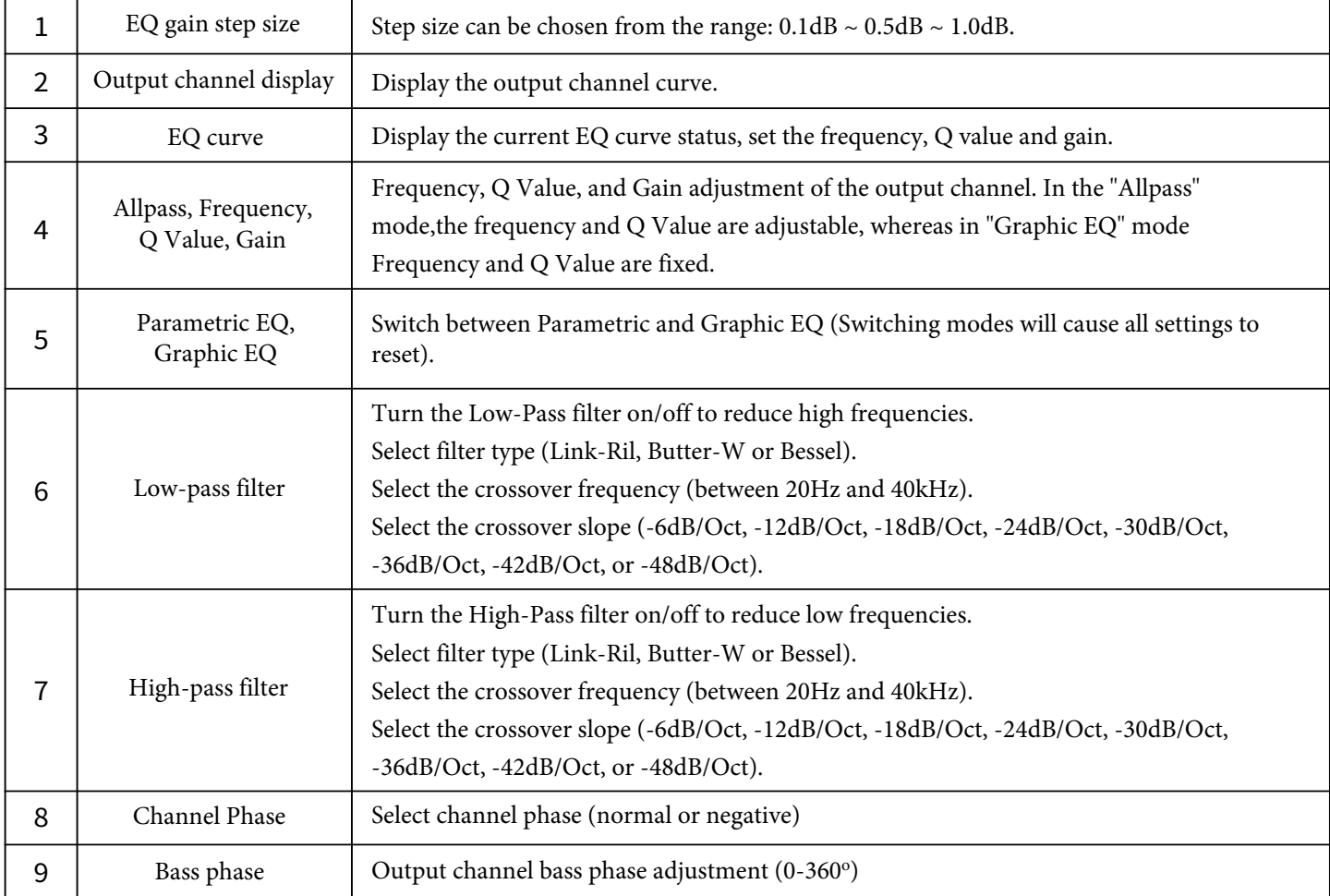

### **PC Software Introduction - EQ (Dual Amp)**

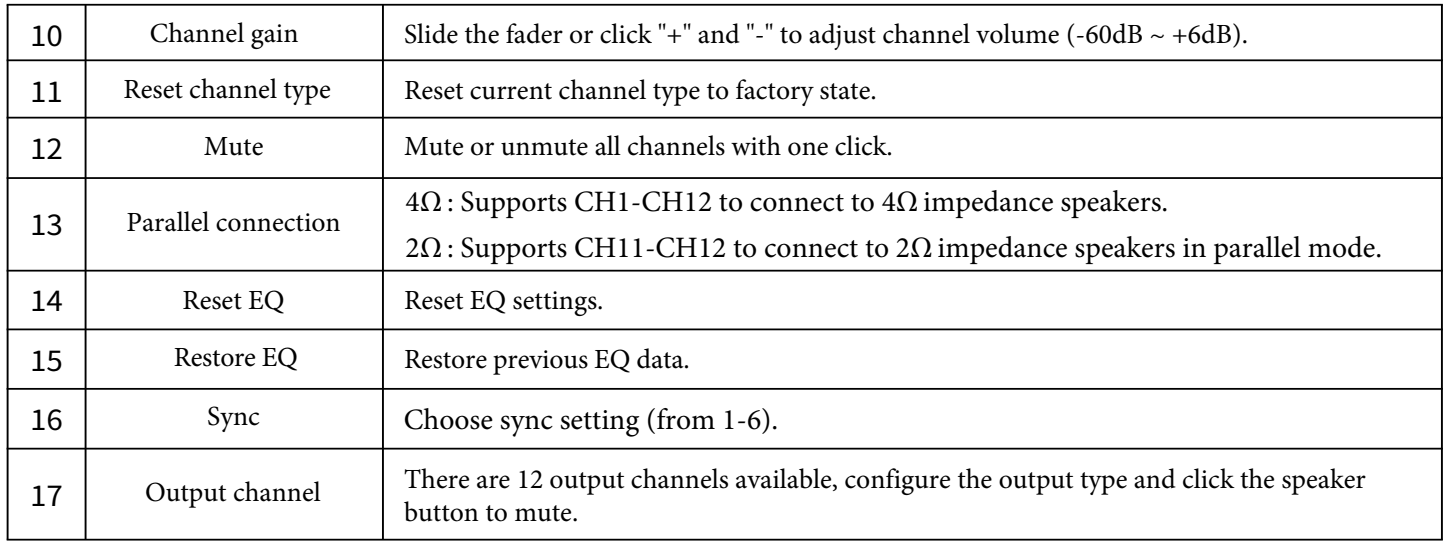

#### **PC Software Introduction - TCR (Dual Amp)**

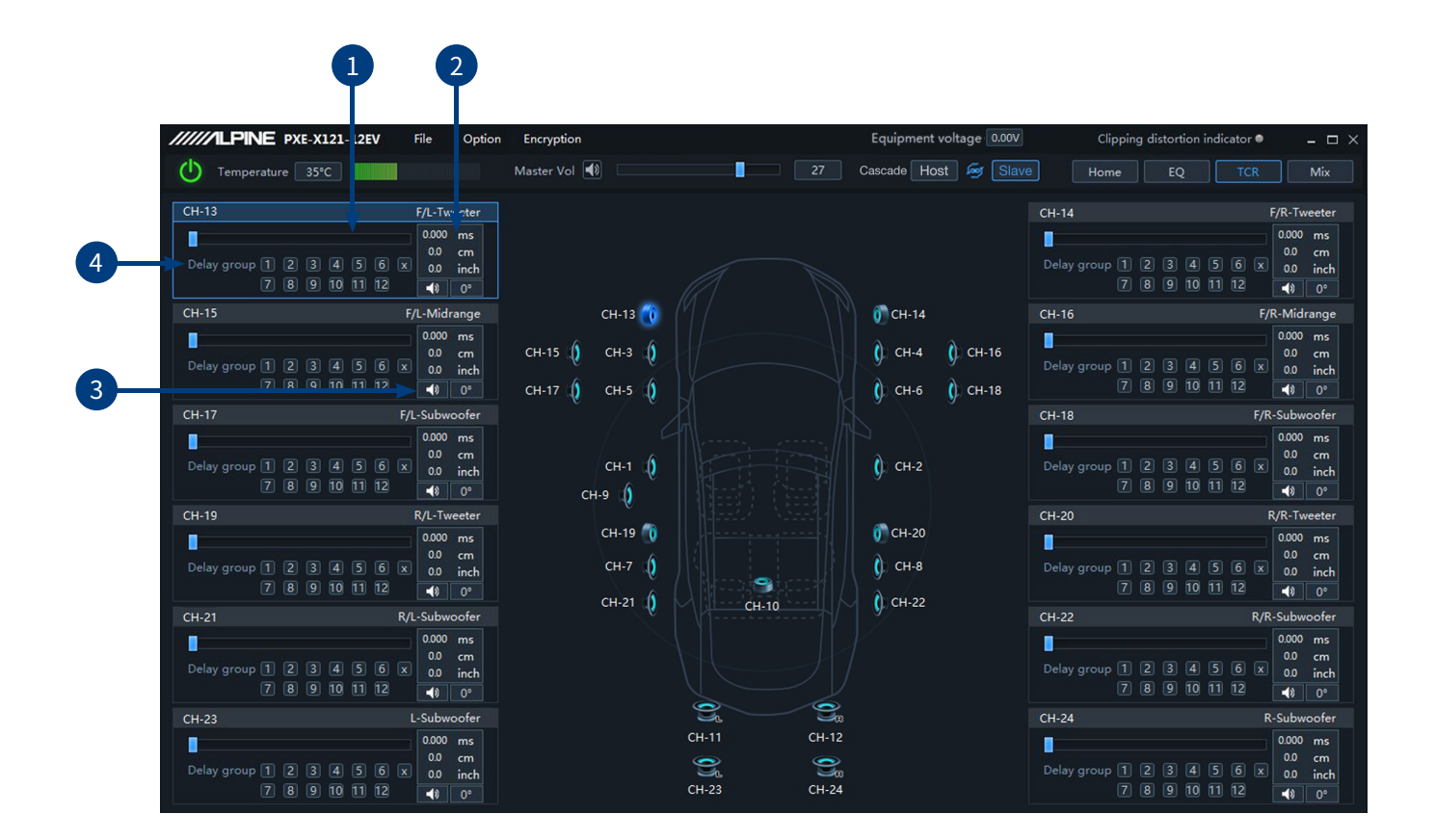

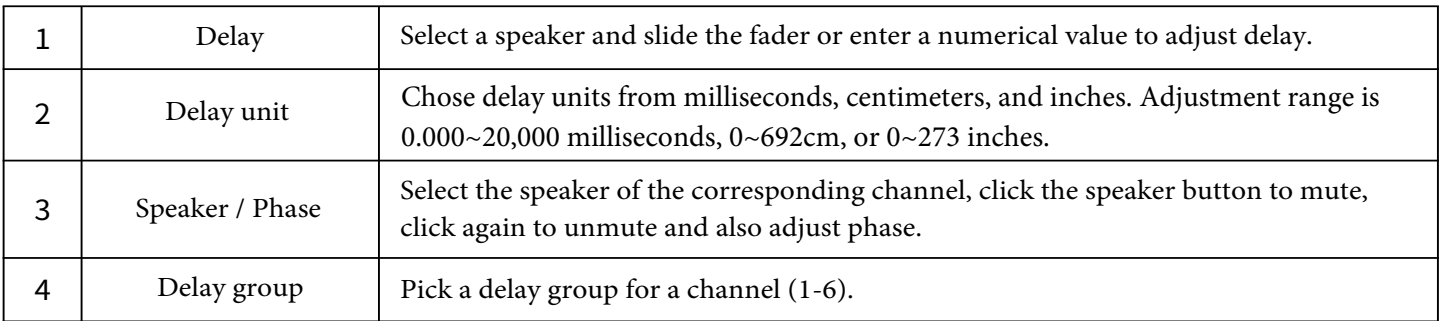

### **PC Software Introduction - Mix (Dual Amp)**

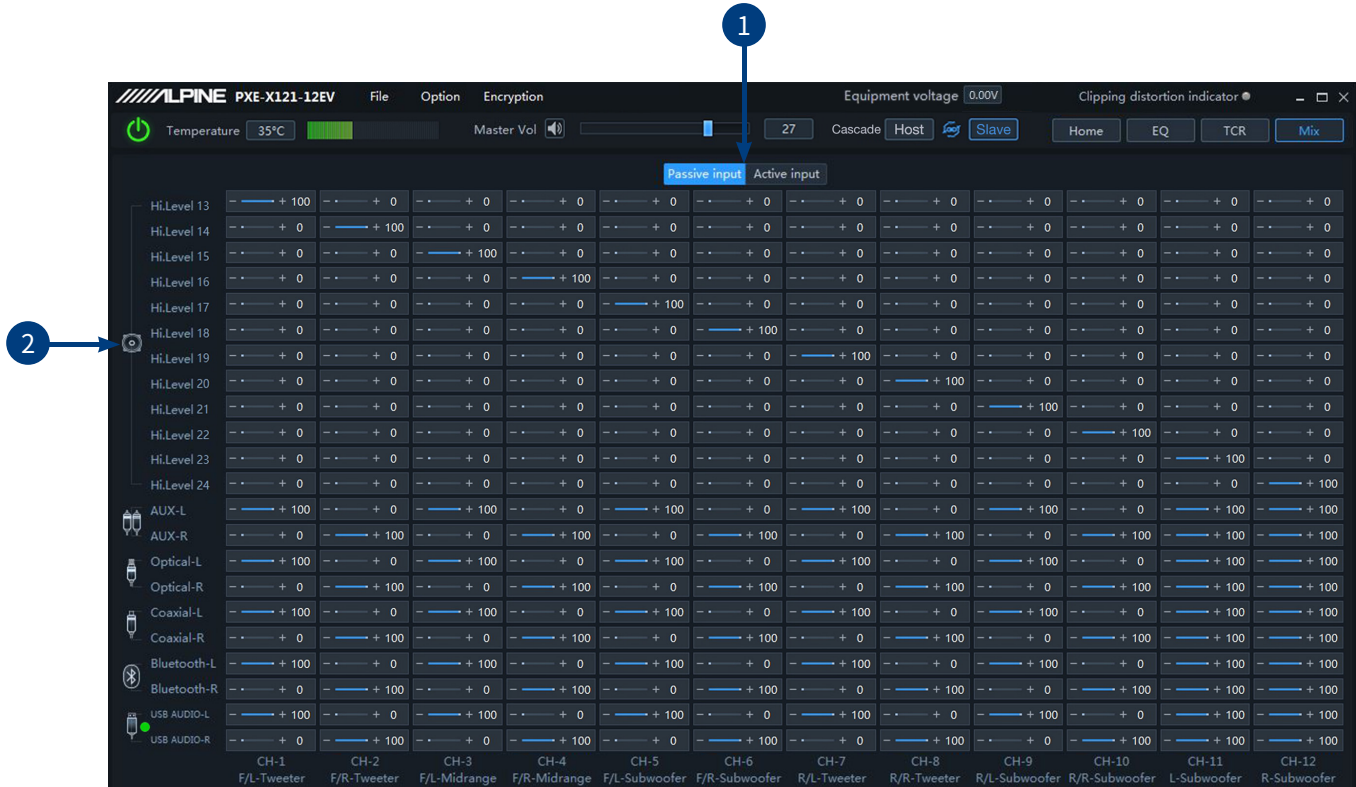

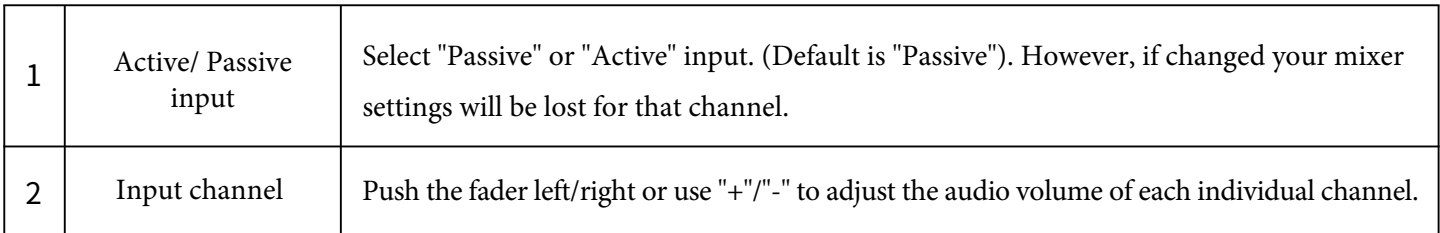

**Note:** It is strongly recommended that the volume level across all channels equal 100 to prevent clipping.

### **Specifications**

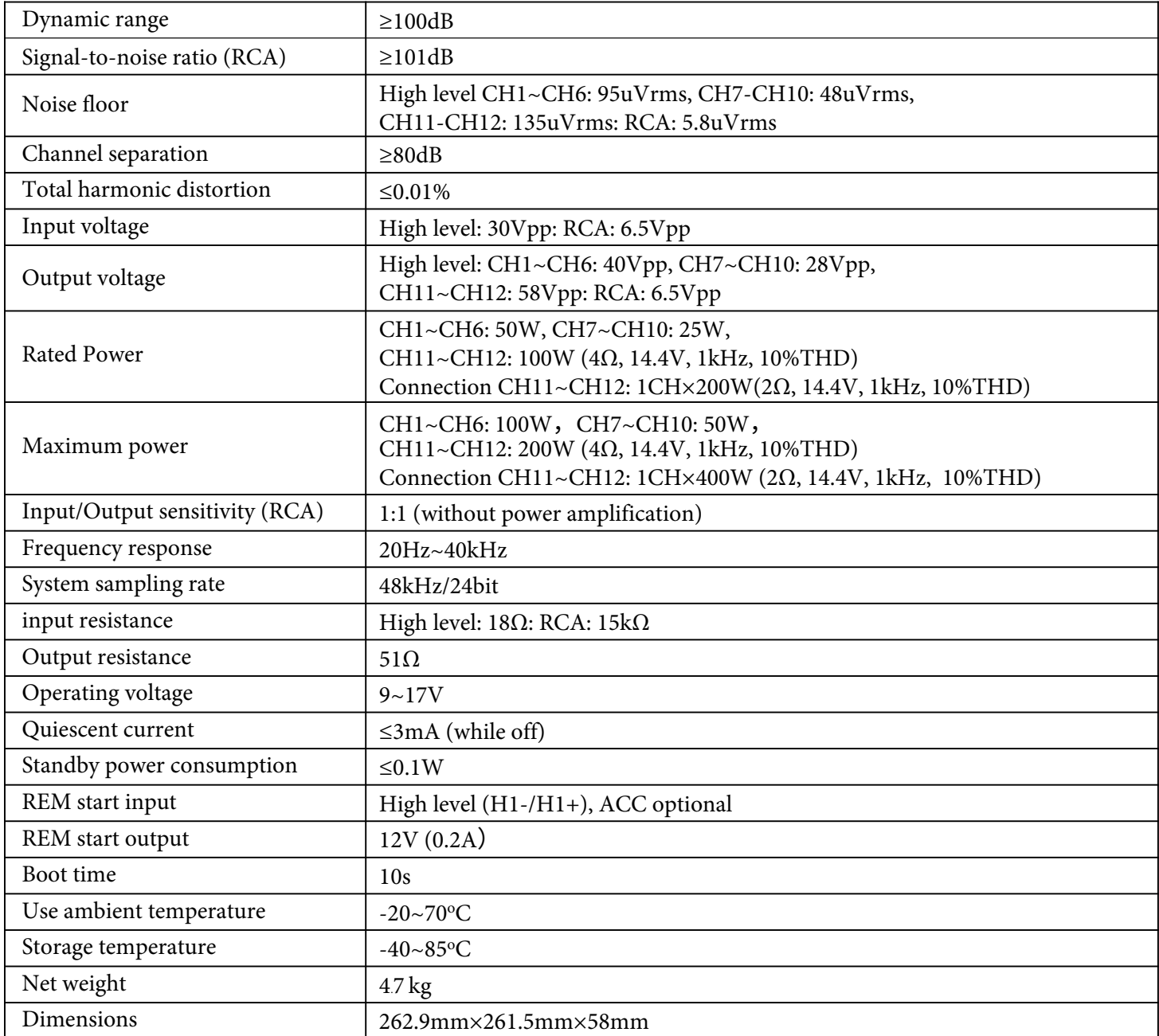

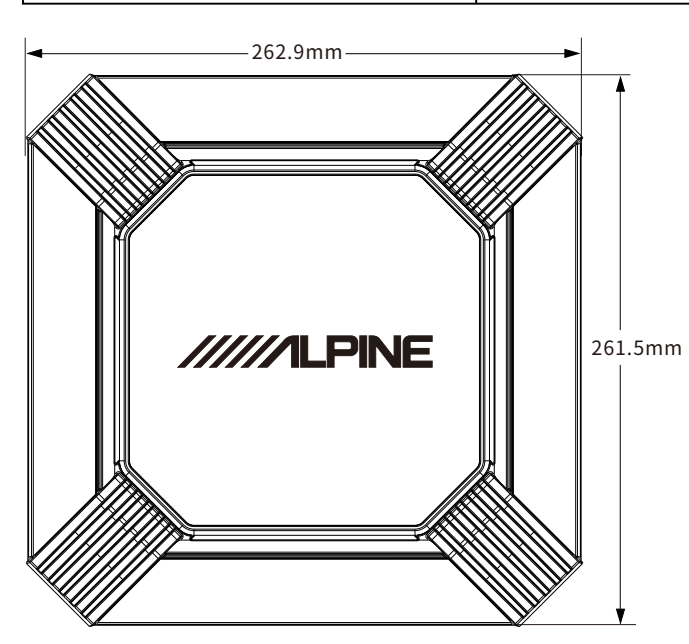

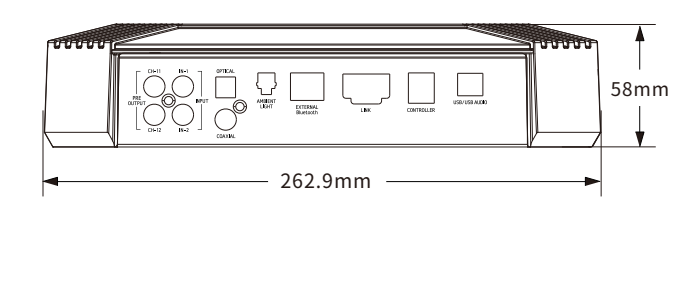

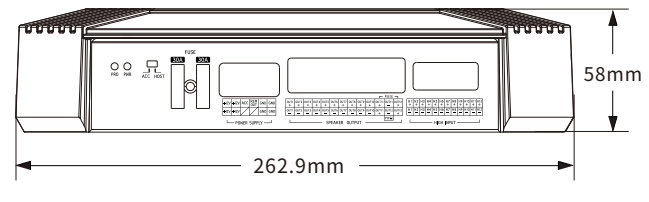

### **Specifications - Functional Parameters**

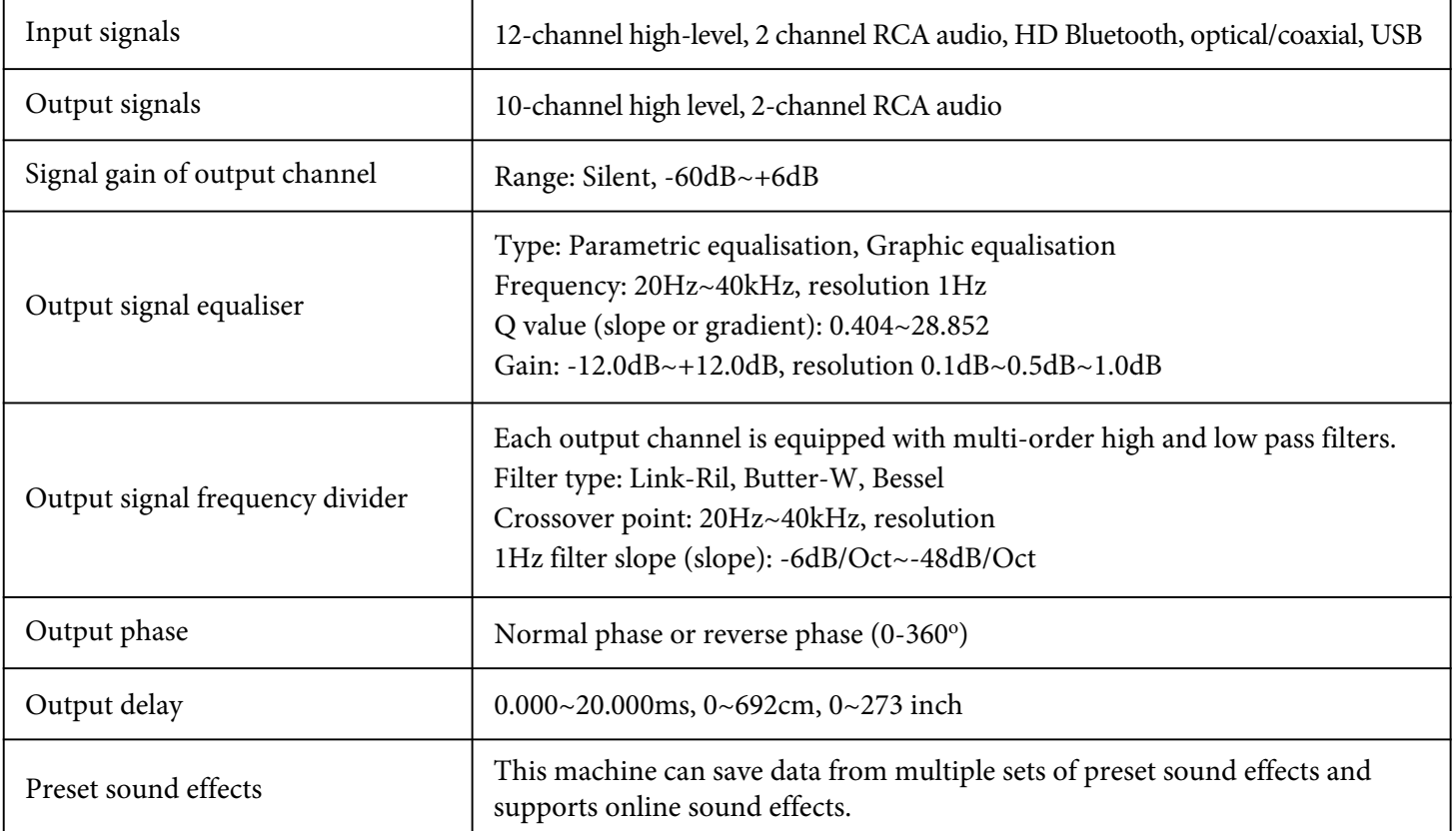